#### **GABRIELA MORICONI FREIRE**

**B** 

## SOFTWARE EDUCACIONAL: EXEMPLOS DE APLICAÇÕES EM TRIGONOMETRIA NO ENSINO MÉDIO  $\mathbf{j}$

## **FLORIANÓPOLIS**

2000

CС FSC 1TM 082 x<sub>1</sub> BSCFM

#### **GABRIELA MORICONI FREIRE**

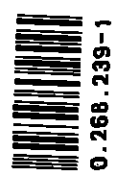

UFSC-B<br>U

# **SOFTWARE EDUCACIONAL: EXEMPLOS DE APLICAÇÕES EM TRIGONOMETRIA NO ENSINO MÉDIO**

**Trabalho de conclusão de curso apresentado ao curso deMatemática — Licenciatura, do Departamento deMatemática,Centro de CiênciasFísicas e Matemáticas, da Universidade Federal de Santa Catarina. Orientador: William Glenn Whitley** 

## **FLORIANÓPOLIS 2000**

Esta Monografia foi julgada adequada como TRABALHO DE CONCLUSÃO DE CURSO no Curso de Matemática - Habilitação Licenciatura, e aprovada em sua forma final pela Banca Examinadora designada pela portaria n° 02/SCG/2000.

Prof' Carmem Suzane Comitre Gimenez Professora da disciplina

Banca Examinadora:

Mr Alia S. 2 that

William Glenn Whitley Orietador

<u>Jacma B.O. Ouandt</u>

Joana B. de Oliveira Quandt

Méricles T. Moretti

Agradeço ao meu orientador, pela dedicação e paciência; aos professores, que tomaram a graduação possível; aos meus pais, irmãos, cunhados e amigos, pelo apoio e carinho.

# ÍNDICE

 $\hat{\mathcal{A}}$ 

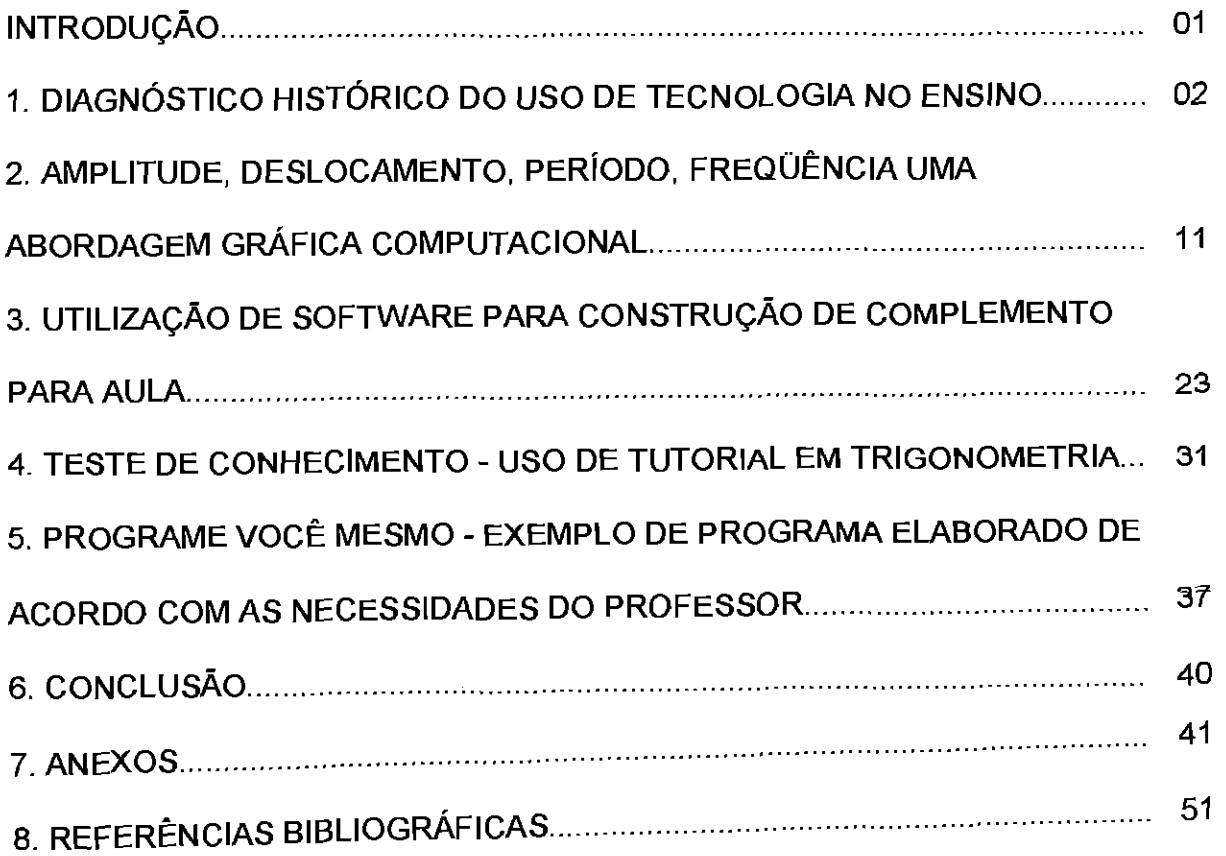

 $\sim$ 

 $\sim 10^{11}$  km  $^{-1}$ 

## **INTRODUÇÃO**

Com a descoberta do microcomputador como ferramenta facilitadora de ensino e a dificuldade dos educadores em utilizá-lo, vimos a necessidade de mostrar exemplos de utilização no ensino da Matemática.

Neste trabalho serão apresentadas quatro alternativas, em áreas diversas da informática, para o uso do microcomputador no ensino de Trigonometria. Estas alternativas visam deixar um pouco de lado o ensino tradicional com seus conceitos decorados, dinamizar e enriquecer as aulas, tornando os alunos pessoas mais observadoras e criticas. Assim sendo, propomos aos professores que as utilizem como modelo para elaboração de aulas, adaptadas as suas expectativas e necessidades. Além dos exemplos apresentamos uma lista de sites, em anexo,que pode ser utilizada para ajudar na busca de material didático.

Os exemplos apresentados são:

- Um exemplo de aplicação da visualização científica. Sugerimos como usar um programa gráfico chamado Funtrig [13] para visualizar e controlar período, freqüência, deslocamento e amplitude das seis funções trigonométricas.
- Um exemplo do uso de um editor de texto. É notária a falta de disponibilidade de material didático de qualidade. Apresentamos uma proposta de texto suplementar sobre as leis do seno e do coseno, que mostre claramente o poder dos editores de produzir textos que incluem **d000nhoo O 09p.409600 OF1171**  apresentação visual de alta qualidade.
- Um exemplo de uso de um tutorial. Sugerimos como usar um programa, do tipo tutorial, chamado Descobrindo a Trigonometria [11] como atividade de revisão e auto avaliação por parte dos alunos.
- Um exemplo de programa elaborado pelo professor com euxitio de um programador. Apresentamos o esboço de um programa que poderia ser elaborado pelo professor com o intuito de obter uma aula dinâmica com qualidade visual.

# **1. DIAGNÓSTICO HISTÓRICO DO USO DE TECNOLOGIA NO ENSINO**

Os relatos de Platão (429a.C.-347a.C.) sobre as aulas de Sócrates (470a.C.-399a.C.), na Grécia antiga, nos fornece um retrato das aulas daquele tempo. Sócrates apresentava suas aulas, geralmente, a céu aberto, em forma de diálogo, com os alunos ao seu redor, limitando-se a um único recurso — uma vara ou bengala que usava para fazer desenhos na terra.

0 professor moderno progrediu ao ponto de usar uma sala fixa e giz para fazer anotações no quadro negro. Mas a sua aula continuava a ser um diálogo ou monólogo com os alunos. A única quebra de rotina era em algumas aulas de laboratório de ciências experimentais. Mesmo com esta pobreza de recursos, o processo de ensino-aprendizagem era bastante eficiente. Ele permitiu uma sociedade da idade do bronze a se desenvolver até alcançar a tecnologia moderna. Já, neste século, os educadores identificaram avanços tecnológicos que tentaram utilizar para simplificar e enriquecer o processo ensino-aprendizagem.

A renovação educacional é vital para o progresso cientifico e cultural de uma sociedade. Ubiratan D'Ambrosio [2] faz uma menção que enfatiza esta importância:

(...) A reforrnulagio de um modelo educacional por meio da introdução de um novo veiculo de informação é um processo de mudança intelectual, econômico e social de longo alcance. Ela requer uma análise profunda do desenvolvimento, estrutura e funcionamento do sistema escolar, das reais condições de operacionalização das mudanças necessárias e do comportamento dos indivíduos envolvidos, nas condições reais em que as mudanças se efetivarão. (...)

Uma das primeiras ferramentas tecnológicas a serem utilizadas foram os recursos audiovisuais. Estes recursos permitem ao professor enriquecer suas aulas com uma diversidade de materiais que não são possíveis de tratar, adequadamente, em aulas dialogadas tradicionais. Não é difícil imaginar o quanto um bom filme pode despertar o interesse do aluno e fornecer-lhe informações visuais não disponíveis. Todos pensam em filmes de ecologia, geografia cultural e física ou história, mas não

devemos esquecer que o Instituto de Matemática Pura e Aplicada no Rio de Janeiro, mantém um bom acervo de filmes matemáticos, muitos em português e sobre assuntos elementares. A Americam Mathematical Society e a Mathematical Association of America, entre outros, mantém extensos acervos de filmes sobre matemática. Enquanto os recursos de audio têm pouca utilidade para a matemática, não podemos imaginar uma aula de apreciação a música sem um aparelho para reproduzir o som da música.

A TV Educativa foi outra tentativa de aproveitar os avanços tecnológicos dentro da educação. A TV educativa permite a disseminação de informações em iugares que não têm escolas ou em horários que os alunos não podem comparecer às escolas. Devido a esta disponibilidade quase irrestrita e seu baixo custo operacional, muitos achavam que ela poderia substituir a escola tradicional, completamente. Embora a TV educativa tenha fracassado nesta área específica, porque impede qualquer tipo de dialogo entre o aluno e professor, ela continua a fazer um serviço valioso para a comunidade.

Os alunos da nossa época passaram pela fase dos materiais concretos. Era considerado necessário apresentar modelos concretos para cada conceito matemático fazendo com que os alunos aprendessem os conceitos pela manipulação do material. Material concreto pode ser bastante útil, especialmente na geometria espacial, mas, no máximo, ele serve para despertar a intuição. Como a Matemática é uma ciência exata que depende do raciocínio lógico dedutivo e da abstração, o campo de atuação da intuição, obtida através do material concreto, existe, mas é limitado.

O recurso tecnológico mais novo que está sendo adaptado para o ensino é a informática — o microcomputador, com sua capacidade de armazenar inúmeras informações que podem ser acessadas e processadas a qualquer momento, a impressora, os dispositivos de multimidia, os dispositivos para projeção de imagens, as redes para interligar microcomputadores e as teleconferências. A teleconferência consiste em interligar vários microcomputadores com recursos multimidia de modo a transmitir ao vivo sons e imagens entre todos os microcomputadores ligados. A teleconferância tem as vantagens da TV educativa e ainda tem a possibilidade de

diálogo instantâneo entre alunos e professor. No futuro próximo este recurso pode ser utilizado em larga escala mas, por enquanto é impraticável; as escolas não têm o equipamento necessário para seu uso e as empresas de telecomunicações não estão preparadas para fornecer as linhas telefônicas de alta velocidade necessárias para sustentar o sistema. Por estas razões ela não será discutida neste trabalho. Por outro lado, os microcomputadores com software adequados podem ser considerados uma ferramenta revolucionadora da educação, e o que será apresentado serão exemplos práticos de como utilizar estes recursos para aulas de Trigonometria.

Por volta de 1830, [10 e 11], Charles Babbage, matemático e engenheiro inglês, elaborou o projeto do que seria o primeiro microcomputador. Apesar de não concluir a construção da máquina, seu projeto já previa detalhes dos microcomputadores atuais, como as unidades de memória, unidades de aritmética e impressão automática.Em 1930, foi construido o primeiro computador analógico e, logo depois, durante a Segunda Guerra Mundial (1939-1945), foram construidos nos Estados Unidos, computadores para ajudar no calculo das trajetórias balísticas e quebra decódigos.Com o pequeno trecho da Enciclopédia Abril [11] é possível notar a evolução dainformática:

A partir de 1945, o emprego em larga escala dos computadores eletrônicos deu inicio chamada era da informática, na qual eles são utilizados em quase todos os campos de atividade humana, tanto em projetos de mísseis atômicos como no controle de estoques ou em diagnósticos médicos. Suas aplicações ultrapassaram o campo da técnica, estendendose às ciências biológicas, econômicas, políticas e sociais.

Logo que os computadores foram construidos em grande escala, surgiram os aperfeiçoamentos, tanto no design quanto nas operações. Os computadores programados por mudança de fiação passaram a ser programados por cartões e depois passaram a armazenar os programas em sua memória, como é o caso dos atuais. De aparelhos grandes como uma sala, cheios de válvulas e sem um monitor para visualizar respostas demoradas, passamos a ter microcomputadores com processadores de tamanho reduzidos a uma caixa com, aproximadamente, 33 cm x 40 cm x 18 cm e monitores com os quais podemos acompanhar quase, imediatamente, a evolução dos programas. Esta rápida evolução deu-se de maneira diferente nos países subdesenvolvidos. Enquanto nos Estados Unidos, nos anos 70, construíam microcomputadores, em massa, tornando-os populares, no Brasil, somente na década de 80, com uma defasagem de mais de 10 anos, surgiam os primeiros microcomputadores, sendo privilégio das elites. Somente, agora, na década de 90, os microcomputadores se tornaram um bem popular. Pelos grandes avanços alcançados nesta era, alguns autores chegam a considerar a era da informática como a "segunda revolução industrial".

Ubiratan D'Ambrosio já previa, a tempos, a necessidade da modernização dos sistemas educacionais; pois, só aumentar a quantidade de escolas não resolveria o problema educacional brasileiro. Embora as questões politico-sociais não façam parte dos objetivos deste trabalho é importante contextualizar a situação brasileira para melhor entendimento das dificuldades da implantação do uso de microcomputadores como auxiliares na educação.

Com a popularização, os microcomputadores começaram a ser levados às escolas. A intenção dos educadores era que os alunos aprendessem a utilizá-los, utilizar editor de textos e outros recursosbásicos, ou seja, familiarizarem-se com a nova tecnologia.

A informática está em constante desenvolvimento. A cada ano que passa são lançados no mercado microcomputadores mais modernos e softwares cada vez mais eficientes. Com esta rápida evolução os microcomputadores começaram a ficar com pregos mais acessíveis tornando-os um bem quase popular, aumentando assim a necessidade de incluí-lo no currículo escolar, não apenas como uma nova disciplina mas também, ou, principalmente, como ferramenta simplificadora <sup>e</sup> enriquecedora do ensino-aprendizagem.

<sup>O</sup>incrível avanço que a informáticasofre constantemente nos **fornecenovas**  softwares educacionais direcionados para as diversas disciplinas curriculares. Estes softwares podem ser aproveitados em aulas, com o intuito de facilitar **e qualificar** <sup>o</sup> ensino fazendo dos laboratórios de informática uma ferramenta de ensino. Com isso, era esperado que os professores começassem a mudar a maneira de ensinar.

Mas, não é só com uma sala cheia de microcomputadores e diversos softwares que se faz uma aula. Sem a qualificação dos professores não é possível integrar o microcomputador à sala de aula, principalmente, pela diversificação dos recursos. É necessário que adquiram conhecimento suficiente para utilizar os recursos básicos facilitando, assim, o manuseio do microcomputador e de softwares mais específicos a suas disciplinas e que consigam avaliar a qualidade e utilidade para uso em sala.

Para mostrar um pouco como podemos utilizar estes recursos, ou seja, utilizar softwares educacionais, consultamos o texto Software Educacional: Características dos Tipos Básicos de Marimar M. Stahl [8]. Colocamos alguns detalhes dos mais comuns, como é o caso de tutoriais, jogos educativos, software de exercício e pratica e simulação, algumas vantagens e desvantagens.

Os tutoriais apresentam informações, conceitos e, logo depois, perguntas a respeito do apresentado. São, na sua maioria, constituídos por etapas, as quais podem ser seguidas na seqüência do programa ou como convier para o usuário. Os tutoriais podem servir como reforço de aula e serem usados para todos os alunos ou para os que apresentam dificuldades. Este tipo de programa tem como principal defeito sua falta de maleabilidade, ou seja, não é possívelinovar e quando repetido pode acontecer que o aluno decore a seqüência ao invés de aprender o conceito.

Os softwares de exercício e pratica servem como complemento de aula para treinar e exercitar os alunos. Não contendo conceitos novos são usados para praticar os conteúdos aprendidos em sala, tornando os alunos hábeis. Com recursos disponíveis nos microcomputadores como: som, cores, animação, este tipo de software torna-se uma ferramenta atraente aos olhos dos alunos, podendo motivá-los a obter um desempenho cada vez melhor. É preciso ter cuidado com este tipo de software por apresentar características que podem levar o aluno a reforçar aprendizagem incorreta[8].

Os softwares de simulação, como o próprio nome diz, são imitações da realidade, que dão aos alunos a chance de treinar e experimentar atitudes que, numa experiência real, poderiam ser caras ou até mesmo perigosas

Os jogos educativos são ótimos aliados à educação por serem divertidos e, ao mesmo tempo, treinarem estratégias e lógica. Podem ser confundidos com simulações e exercício e prática por serem uma forma de treino e também por terem elementos da realidade.

Outro exemplo de software usado na educação é o caso de gerenciadores de ensino. Estes softwares servem para gerenciar o andamento dos alunos na escola, seu desempenho nas diversas disciplinas, ajudando os professores a avaliar o progresso dos alunos.

Antes de iniciar os exemplos de aplicações de softwares em aulas de Trigonometria foi necessário saber qual a realidade das escolas, se possuem laboratórios de informática e como os utilizam, qual a participação dos professores nesta utilização e se estes professores recebem algum tipo de orientação. Comesta pesquisa constatamos que poucas escolas estão preparadas para trabalhar com softwares educacionais. Na sua maioria os colégios que os utilizem são os particulares. Nas demais escolas, além de faltar software adequado, falta capacitação profissional. Analisamos três realidades distintas para que as diferenças fiquem mais claras:

Inicialmente analisamos um colégio particular, o Colégio Coração de Jesus localizado em Florianópolis. Nele existem dois laboratórios com trinta microcomputadores em cada e o colégio esta preparando um terceiro com vinte e cinco microcomputadores. Este colégio conta com material de empresas que elaboram softwares educacionais. No caso da matemática utiliza softwares das empresas Edusistem e Expoente, e, além disso, conta com a Internet para pesquisas e com professores treinados para utilizar os laboratórios como instrumento. Os alunos têm aulas, de diversas disciplinas, nos laboratórios, que complementam as aulas tradicionais, tornando o aprendizado mais rico. Os alunos só utilizam os laboratórios do colégio para fazerem os trabalhos das aulas ali desenvolvidas, encerrando estes trabalhos ao final dos bimestres.

Já, no Colégio de Aplicação da UFSC, que possui há muitos anos um laboratório, a realidade não é a mesma. Contendo dez microcomputadores, três fora de funcionamento, o laboratório é usado mais para digitação de trabalhos escolares do que para aulas. 0 maior uso é para as disciplinas de línguas que utilizam cdroom, Internet e editor de textos. Como Colégio Experimental ele deveria ser exemplar em relação à técnicas inovadoras de ensino e mostrar-se entusiasmado com a nova tecnologia.

As escolas estaduais tem acesso ao recurso da informática através do projeto PROINFO. Este projeto tem como objetivos principais: fornecer equipamento para as escolas com mais de cento e cinqüenta alunos, garantir o processo de capacitação, reciclagem e apoio permanente aos professores da rede pública - o qual não é suficiente devido a grande rotatividade que é necessária para atender a todos os professores. No colégio visitado, Colégio Estadual Professor José Rodrigues Lopes, de Garopaba, foi encontrado um laboratório recém montado com dez microcomputadores todos interligados a um servidor, uma impressora jato de tinta colorida, uma a laser e um scaner. O laboratório está sendo usado nas aulas de desenho geométrico que são dadas com o auxilio dos desenhos contidos no editor de texto. Além destas aulas, o laboratório é usado pelos alunos e professores para digitação de trabalhos. Segundo foi informado, no colégio não há uma utilização mais específica pelas diversas disciplinas por falta de software e, também, porque os professores não estão preparados. Na biblioteca, com aproximadamente 5000 livros, não existe nenhum especifico de informática ou informática aplicada ao ensino. A única literatura sobre microcomputadores existente são algumas enciclopédias que falam de computadores e algumas revistas especializadas em informática, doadas pela comunidade.

Como foi dito por uma funcionária da Secretaria de Estado da Educação, Cultura e Desporto "os software educacional são uma caixinha de surpresa", sendo assim, para que seja feita uma boa aquisição, é preciso que a escola e os professores saibam bem o que querem fazer para que saibam do que precisam. Os software têm que ser cuidadosamente analisados para que tenha-se um melhor aproveitamento. Esta funcionária também sugeriu que fossem explorados os utilitários do Office da Microsoft - conjunto de software que acompanha os microcomputadores recebidos pelas escolas - o que seria uma ótima opção para a falta de recursos financeiros. Mas, será isto possível? E completamente inviável trabalhar uma aula de matemática, exceto matemática financeira, utilizando o Excel. Não há meio de fazer uma aula de Trigonometria com este software. E certo dizer que é possível programar no Excel, mas, para quem sabe programar, é mais viável elaborar um software específico para sua disciplina. Neste contexto é que entra a capacitação dos professores para saberem separar o que é tail para sua disciplina e o que não é viável, e saber o que é preciso para adquirir ou elaborar um bom software. A nossa tecnologia nesta parte de recursos da informática para a educação ainda deixa muito a desejar.

Na maioria das escolas pudemos observar que a questão econômica é fator predominante para a falta do uso da informática no ensino. A ausência de qualificação dos professores é outro fator importante. Nesta busca por qualificação os professores são obrigados a se auto-qualificarem, sem ajuda financeira ou orientação, o que aumenta a falta de interesse por mudar a maneira de ensinar.

A constante necessidade de qualificação dos professores para um melhor desempenho em sala é reforçada na reportagem da revista Nova Escola [7]:

Há um certo descompasso entre o que o professor aprende na universidade e suas necessidades em sala de aula. Quem foi preparado apenas para transmitir conhecimento está precisando mudar sua prática. "0 professor deve ensinar o aluno a buscar a informação, a interceptá-la, a estabelecer relações e tirar suas conclusões", define lara Prado, secretária de Educação Fundamental do MEC. Para adaptar-se às exigências que surgem a cada dia, o professor tem de estudar sempre.

Acredite: os cursos oferecidos pela secretaria de Educação ou por sua escola não são o único caminho para sua capacitação. Pesquisar o próprio trabalho é um meio de aprimoramento mais eficiente", defende a professora Corinta GeraIdi, coordenadora do Grupo de Estudos e Pesquisas sobre Educação Continuada (Gepec), da Universidade Estadual de Campinas, em São Paulo. "Quando a iniciativa de aprender parte da própria escola os resultados são melhores porque há envolvimento."

#### Projetos em informática

Um dos maiores desafios do professor hoje é a informática. "Um curso de computação não o capacita para utilizar programas educacionais ou a Internet em sala de aula", afirma Vani Kenski, da Faculdade de Educação da Universidade de São Paulo (USP). "E mais produtivo aprender junto com seus alunos e participar de projetos que envolvam outros professores de sua escola", recomenda ela.

Existe, também, o fato de que as primeiras escolas públicas que receberam

equipamentos para seus laboratórios de informática já estão com estes ultrapassados, precisando de renovação. Mais uma vez a questão financeira se apresenta

Outro grande inimigo da informatização é o desconhecimento dos recursos disponíveis. A grande maioria dos professores não sabe que existem diversos sites, empresas especializadas em materiais didáticos e até universidades que disponibilizam softwares educacionais para as diversas áreas. Encontra-se, em anexo, neste trabalho uma listagem de alguns endereços eletrônicos.

Ao nosso ver, este rápido diagnóstico da situação mostra que o elo mais fraco na corrente de informatização no ensino fundamental e médio é o elo da vontade do professor de aceitar esta nova ferramenta em sua sala. Por esta razão, oferecemos estes exemplos específicos, que podem eventualmente servir para suas aulas, mas seguramente mostrarão a viabilidade do uso do computador em sala, podendo servir como modelo para outras aplicações.

# **2.AMPLITUDE, DESLOCAMENTO, PERÍODO, FREQÜÊNCIA UMA ABORDAGEM GRÁFICA COMPUTACIONAL**

## **OBJETIVOS DO EXEMPLO**

Com este exemplo pretendemos que os alunos aprendam a identificar, nas equações trigonométricas, os elementos responsáveis pelos deslocamentos, amplitude,período e freqüência. Esta identificação se dará através da observação e comparação de gráficos de funções diferentes no mesmo plano cartesiano e da discussão dos resultados obtidos. O primeiro contato será bastante intuitivo, baseado em informação visual obtida de uma seqüência de gráficos. Nosso intuito é preparar o caminho para uma discussão mais rigorosa do relacionamento entre os conceitos de freqüência, período,amplitude e deslocamento e os parâmetros **a, b, c**  e **d** em **a.F(bx+c)+d ( I ),** onde **F** representa uma das seis funçõestrigonométricas. Pretendemos usar o microcomputador para confeccionar estes gráficos.

## **0 PROGRAMA ESCOLHIDO**

O programa utilizado foi o Funtrig [13], elaborado pelo Professor William Whitley do Departamento de Matemática da UFSC a pedido de um professor do Colégio de Aplicação da UFSC. 0 programa é distribuído gratuitamente através do e-mail bill@mtm.ufsc.br. Este programa foi usado durante um período no Colégio de Aplicação da UFSC e está sendo usado regularmente pelos professores da disciplina *Introdução ao Cálculo* do Curso de Matemática da UFSC. Ele foi construído para desenhar os gráficos de até quatro funções trigonométricas por vez, facilitando sua comparação. Para visualizar um gráfico, o usuário deverá escolher a cor em uma lista de quatro cores e em seguida digitar os valores dos quatro parâmetros citados acima; por último, selecionará a função trigonométrica de uma lista de seis: seno, cosseno, tangente, cotangente, secante e cossecante. O usuário também pode imprimir os gráficos mostrados na tela. Devido à simplicidade deste

programa são necessários poucos minutos para que os alunos aprendam a manuseá-lo.

## **A AULA**

O Professor explicará o funcionamento do programa Funtrig e apresentará uma lista de exercícios envolvendo a confecção de gráficos ou grupos de gráficos. Em uma aula de 1 hora conseguimos que os alunos observem e comparem os gráficos. É importante que o professor oriente os alunos para anotar as mudanças dos gráficos e do que mais lhes chamar a atenção, facilitando, desta forma, o entendimento das definições.

Para que esta aula, com o auxilio do Funtrig, seja proveitosa é preciso que os alunos saibam como é feita a construção de gráficos em geral, ou seja, para obterem um melhor aproveitamento, eles devem saber identificar o domínio e a imagem de uma função qualquer. Os alunos vão identificar, intuitivamente, os conceitos de amplitude, freqüência, período e deslocamento, descobrindo como acontecem as alterações quando são desenhados diferentes gráficos de funções trigonométricas.

Após este trabalho é necessário que o professor dê uma aula de reforço, enfatizando as diferenças entre as funções trigonométricas e suas características como: imagem, domínio, inversa; mostrar porque não faz sentido avaliar a amplitude de uma função tangente, quais condições são necessárias para determinar as inversas das funções trigonométricas e os conceitos destas funções.

## **LISTA DE TAREFAS**

Construa os gráficos das funções, compare-os e anote as mudanças observadas.

- 1. Sen x,  $2$ senx, sen $(2x)$
- 2. Sen x, 2senx, 3senx, 4senx
- 3. Sen x, sen2x, senx/2, sen3x
- 4. Sen x, sen(x)+1, sen(x-1), sen(x)+2
- 5. Sen x, sen(x+1), sen(x-1), sen(x+2)
- 6. Sen x, cosx, sen $(x+1)$ , sen $(x+1,5)$
- 7. Sen x, cosx, sen(x+1,53), sen(x+1,55)
- 8. Sen x, cosx, sen(x+1,55), sen(x+1,57)

a) Como consigo um gráfico com amplitude igual a 2? (2senx)

- b) Como consigo um gráfico com período igual a 4  $\pi$ ? (senx/2)
- c) Dê uma função com mínimo 0, máximo 3 e período  $\pi$ . (1,5sen(2x)+1,5)

d) Dê uma função com mínimo 0, máximo 4 e período  $2\pi$ . (2sen(x)+2

(Colocamos esta lista resumido como amostra. A lista deverá incluir as mesmas atividades com os outras funções trigonométricas.)

## **DESENVOLVIMENTO**

Com as respostas à estas perguntas é possível verificar se os alunos perceberam a finalidade de cada parte da equação da função trigonométrica, podendo dizer qual as características da função apenas ao olhar a equação ou dizer a equação ao olhar para o gráfico.

Com os exercícios 1 e 2 os alunos observam as primeiras transformações nos gráficos.

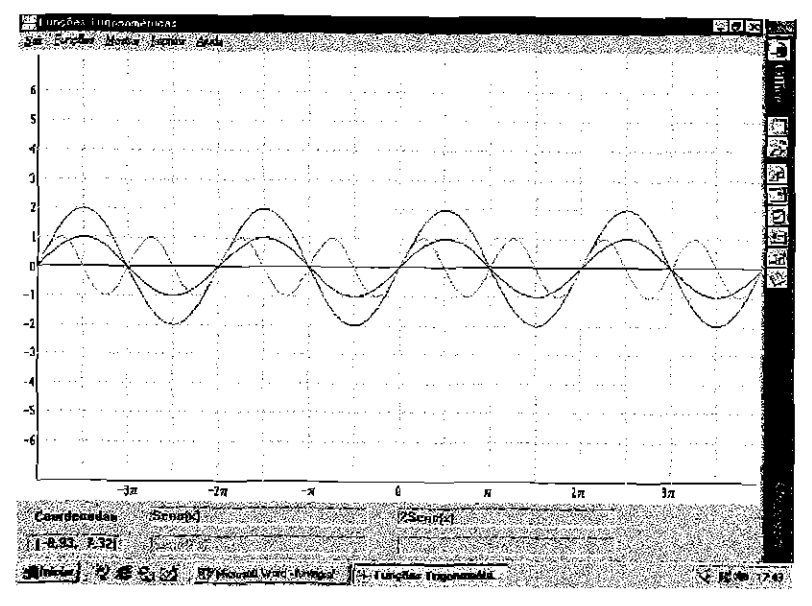

Exercício 1

No exercício 1 podemos começar perguntando qual a diferença entre os três gráficos. Eles deverão observer que a "onda" de sen(x) é mais "baixa" que a de 2sen(x) e que a de sen(2x) é mais "curta". Quer dizer sen(2x) e 2sen(x) são bem diferentes e que não podem "passar" o 2 "por dentro" e "por fora" da função trigonométrica.

Nos exercícios 2 e 3 detalhamos mais estas características. Para isso, no exercício 2, eles já observam que o que comanda a "altura" da onda é o número que multiplica afunção (a). Neste momento definimos o que é amplitude e senáide.

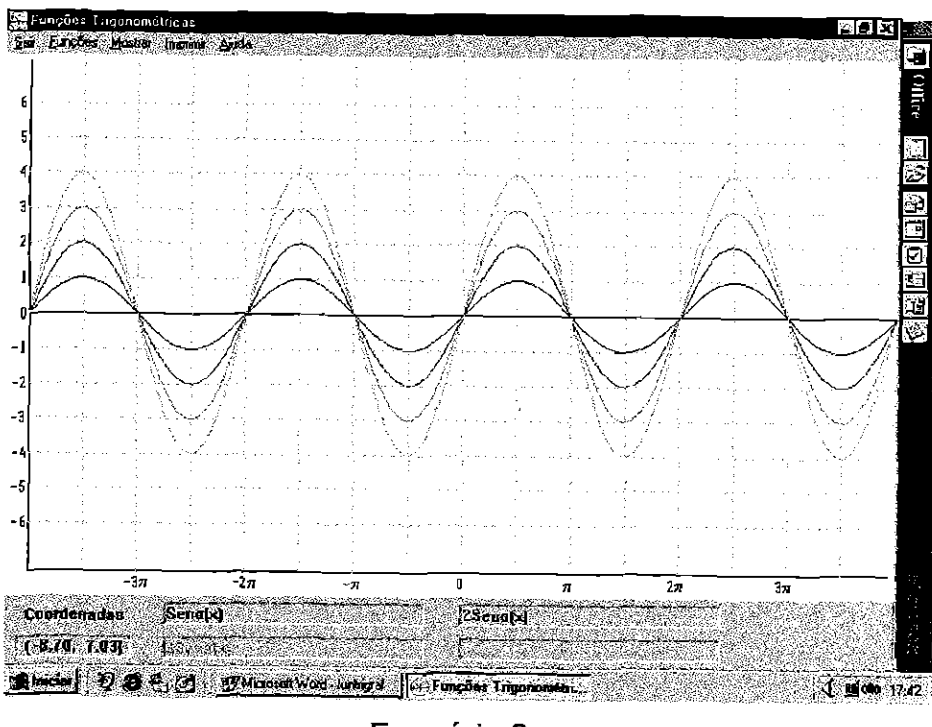

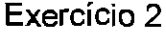

Agora eles já sabem como mudar a amplitude de uma função.

No exercício 3 eles vêem o que muda o comprimento (horizontal) da onda, devem observar também que a função sen(x) se repete a cada  $2\pi$ , a função sen(2x) a cada  $\pi$ , sen(x/2) a cada  $4\pi$ . Podemos perguntar qual a relação disto com o coeficiente de x. Os alunos chegarão a conclusão que quanto menor este coeficiente maior o espaço para completar um ciclo. Este é o momento para definir período e, junto com os alunos, deduzir a fórmula do período:

$$
p = 2\pi / |b|
$$

Agora é hora deles calcularem os períodos das funções e conferirem nos gráficos:

$$
\text{sen}(x) \rightarrow p=2\pi/1=2\pi
$$
\n
$$
\text{sen}(2x) \rightarrow p=2\pi/2=\pi
$$
\n
$$
\text{sen}(x/2) \rightarrow p=2\pi/(1/2)=4\pi
$$

 $sen(3x) \rightarrow p=2\pi/3=2\pi/3$ 

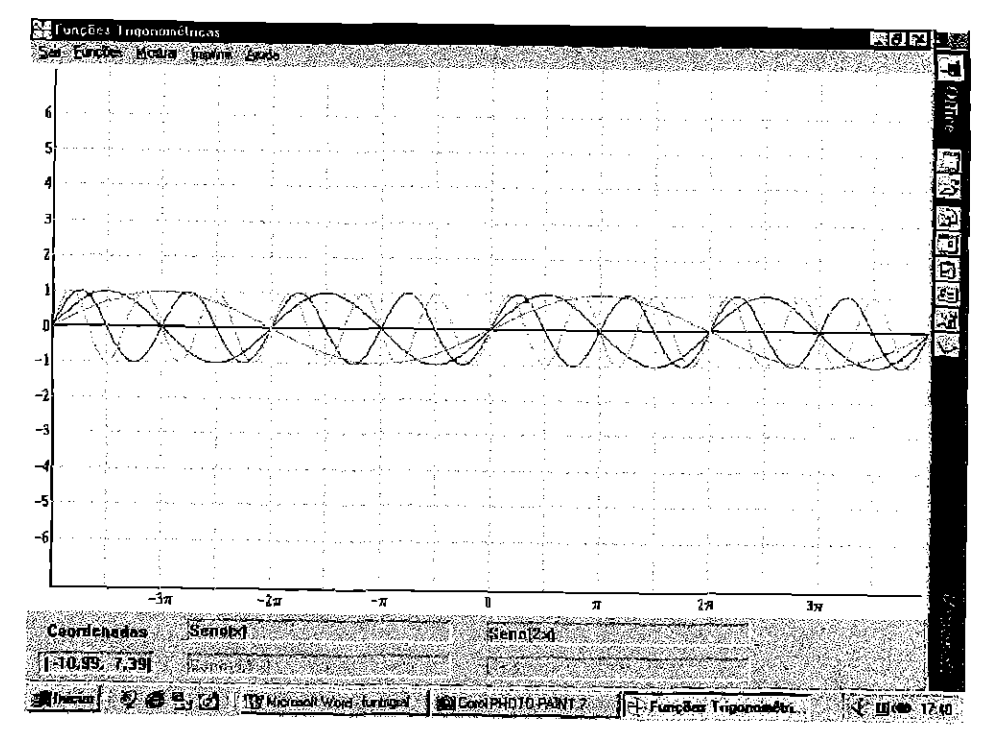

Exercício 3

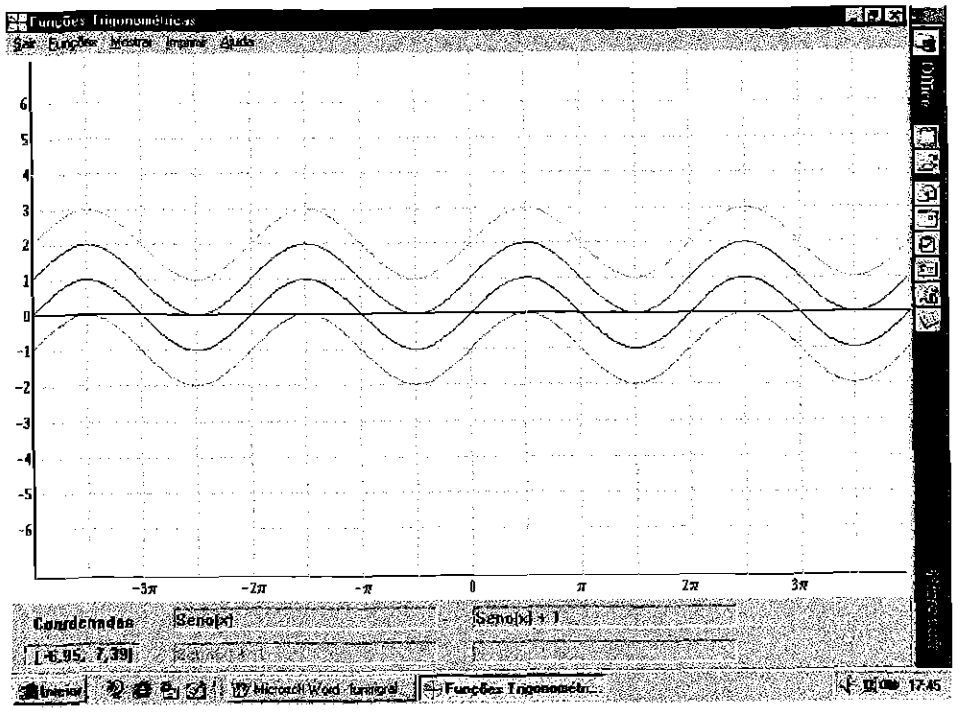

Exercício 4

No exercício 4, eles notarão que os gráficos são praticamente iguais, só mudam de lugar; eles estão deslocados verticalmente. Como nos exercícios anteriores, agora é ainda mais fácil para eles chegarem a conclusão de que "d" em ( I ) é que determina este deslocamento. Neste ponto não é necessária nenhuma pergunta adicional. Podemos definir translação vertical, ou melhor, deslocamento vertical.

No exercício 5, eles já devem observar a translação horizontal, quando perguntarmos o que aconteceu é provável que eles já digam, baseados no exercício anterior. Também saberão que "c" em ( I ) determina esta translação.

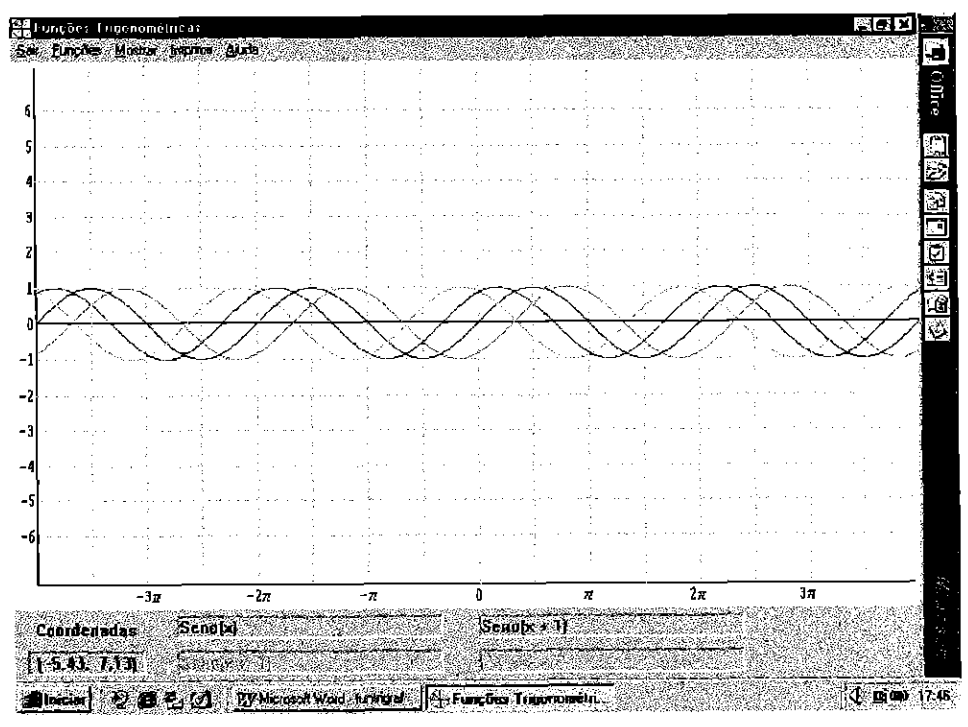

Exercício 5

Agora dizemos para observarem bem como deslocar o gráfico para a direita e para a esquerda, assim facilitará os próximos exercícios.

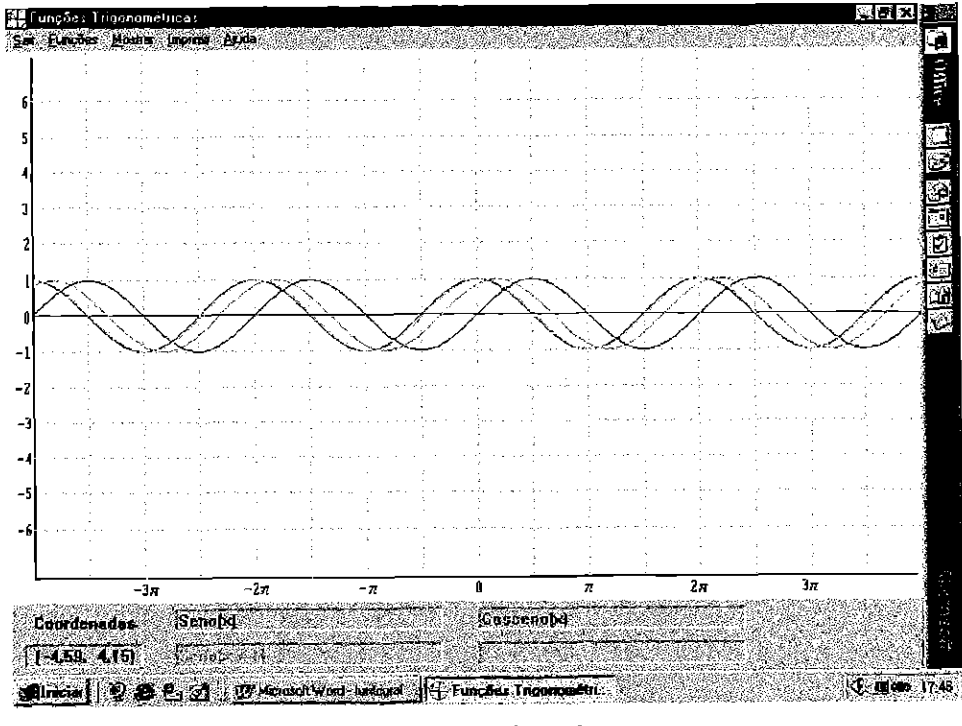

Exercício 6

Neste exercício, 6, colocamos sen $(x)$  e cos $(x)$  para serem comparados. Os alunos devem observar que o gráfico do cosseno é igual ao do seno deslocado horizontalmente. Perguntamos se eles sabem a diferença. Se observarem bem os gráficos, logo notarão que existe uma diferença de  $\pi/2$ , onde o gráfico do sen(x) é igual ao gráfico do  $cos(x)$  deslocado  $\pi/2$  para a direita. Para complementar, podemos dizer que deslocando-se  $\pi/2$ , para a direita ou esquerda, do gráfico do cos(x) chegamos ao gráfico de sen(x).

Os exercícios 7 e 8, servem para que os alunos visualizem este deslocamento, sanando assim qualquer possível dúvida.

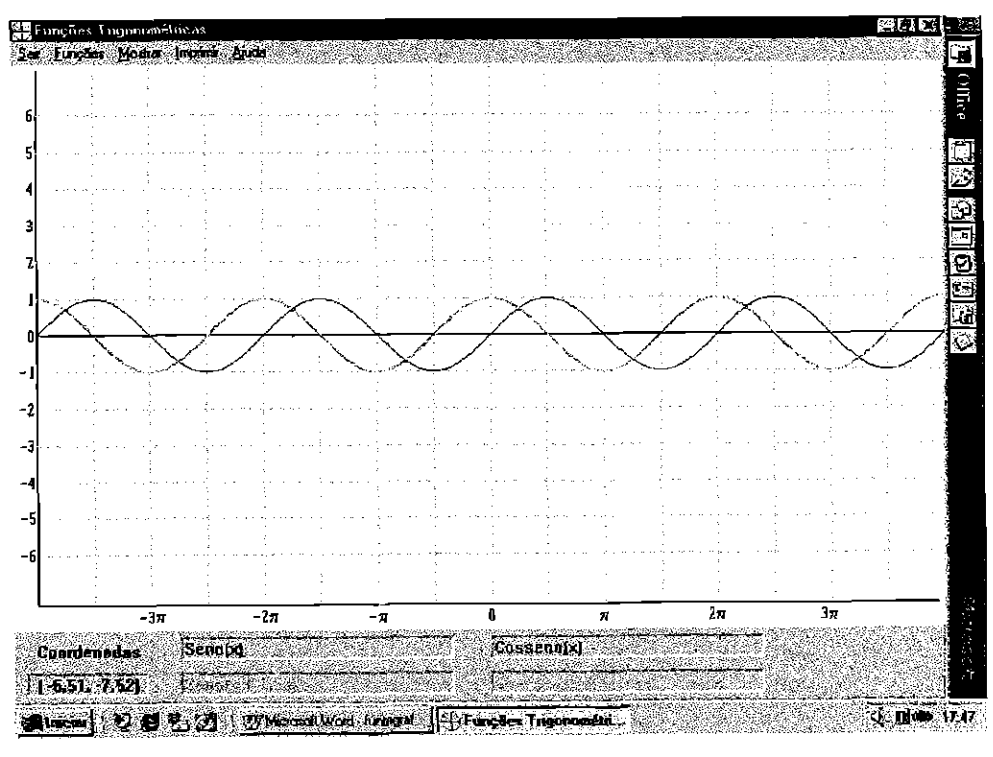

Exercício 7

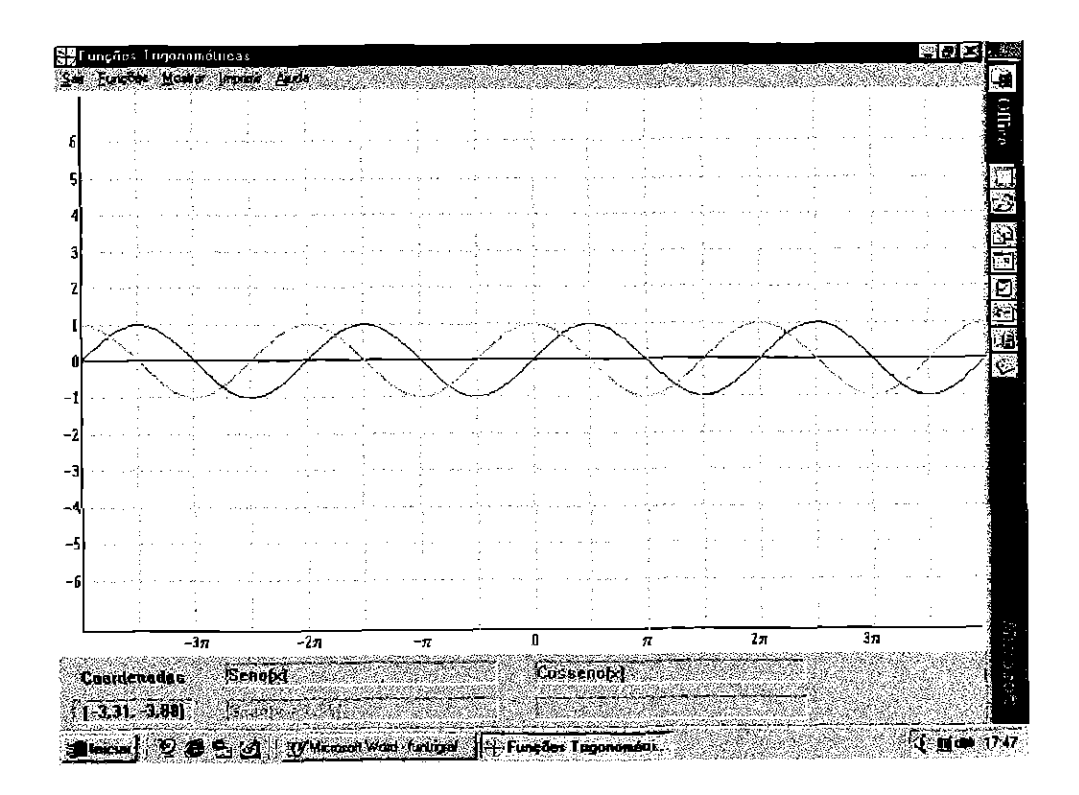

Exercício 8

Assim, com estas tarefas feitas e os conceitos dados, eles terão mais alguns exercícios para colocar em prática o aprendizado. Estes quatro exercícios deverão ser feitos e depois conferidos no Funtrig para que tenham certeza dos resultados. Comeles os alunos poderão sanar as dúvidas que ainda restarem, tornando-os capazes de identificar, em funções trigonométricas, suas principais características.

Gráfico com amplitude igual a dois:

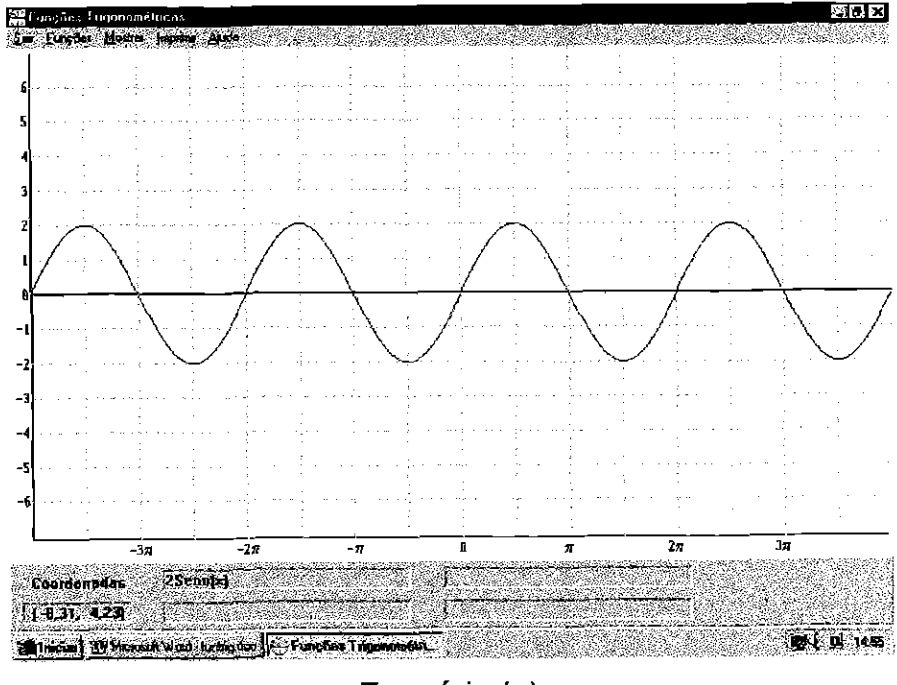

Exercício (a)

Gráfico com período igual a quatro pi:

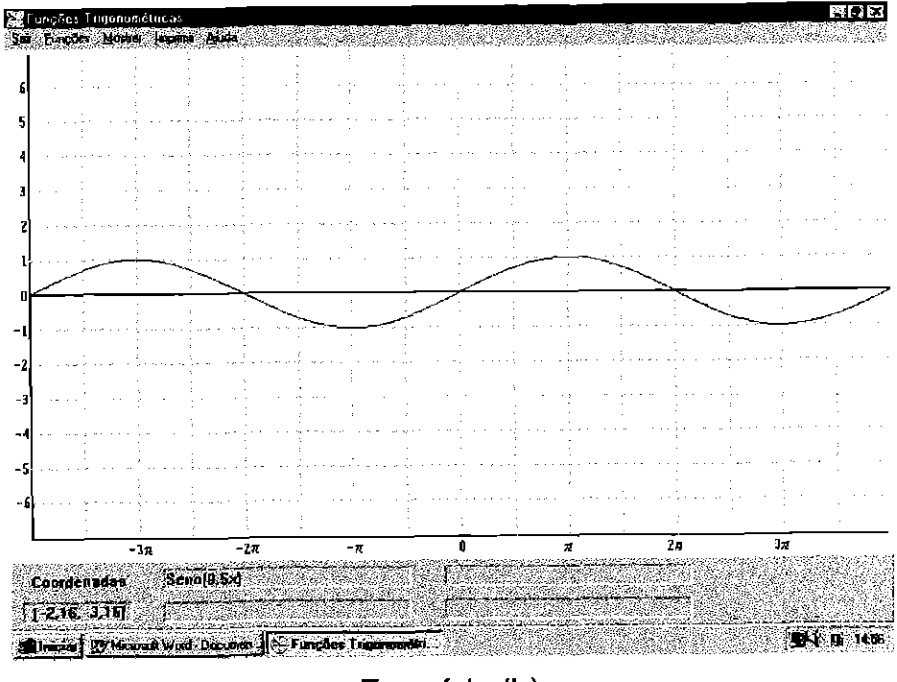

Exercício (b)

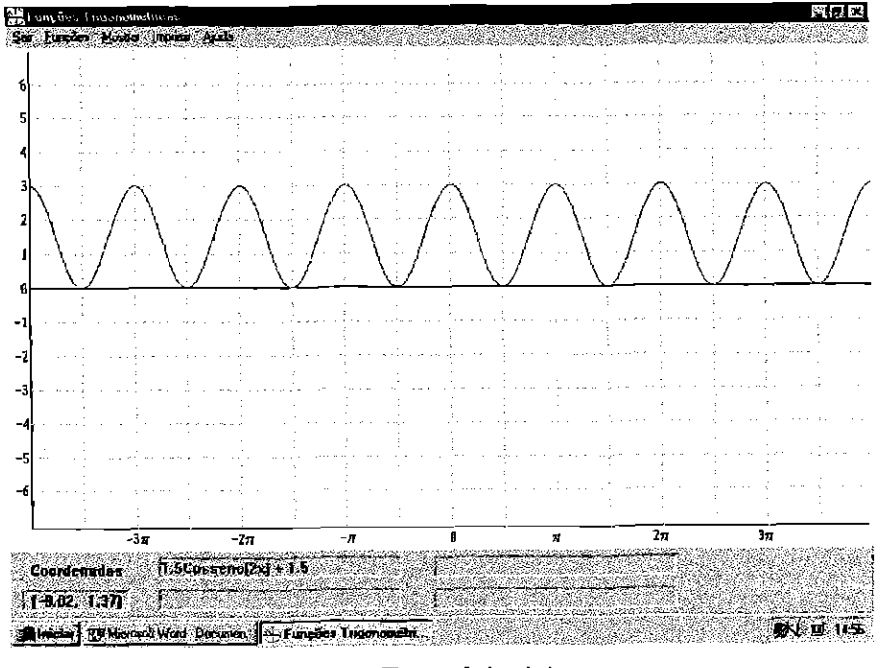

Função com mínimo zero, máximo três e período igual a pi:

Exercício (c)

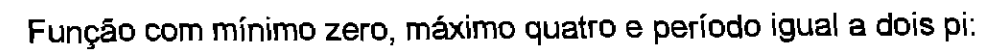

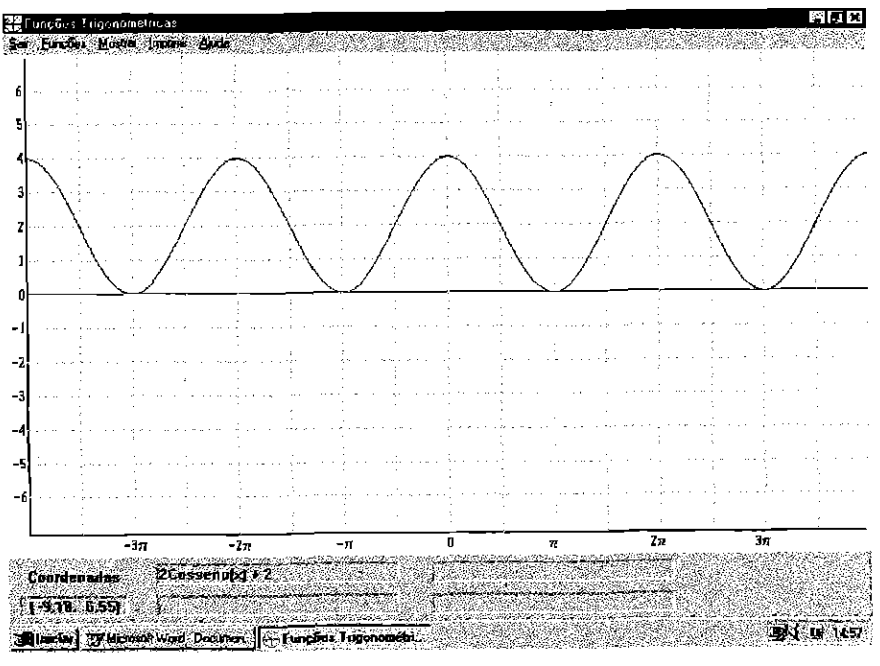

Exercício (d)

Ser ou não Ser (Usuário da informática)? Eis a questão.

Épossíveldesenvolver as atividades propostas acima sem o uso do computador; entretanto, devido ao esforço necessário para confeccionar os gráficos a mão, poucos alunos se interessariam em completar as atividades, tornando o plano inviável na prática. 0 uso do programa torna estas atividades viáveis devido a simplicidade do seu funcionamento e de sua rapidez e precisão na construção dos gráficos. Com este tipo de aula é possível que o professor acompanhe e direcione as descobertas dos alunos, proporcionando, também, trabalho em equipe com discussões. Desta forma eles têm uma maior fixação porque descobriram testando, o que não funciona bem quando apenas escutam as definições.

# **3. UTILIZAÇÃO DE SOFTWARE PARA CONSTRUÇÃO DE COMPLEMENTO PARA AULA**

Neste exemplo, através de um editor de texto com editor de desenhos, mostramos como pode ser elaborado um texto complementar, com detalhes ou conteúdos que não estão contidos no livro adotado pelo colégio, afim de complementá-lo com qualidade. Para tanto, o conteúdo mostrado não é o importante, e sim a maneira como é feito o complemento, sua qualidade e clareza que são nitidamente superiores aos elaborados em máquinas de escrever ou manuscritos.

Existem diversos tipos de programas matemáticos e alguns, como o Matlab, o Derive, o Maple ou o Mathematica, são capazes de produzir desenhos geométricos e gráficos em duas ou três dimensões com precisão. Devido ao seu custo e a complexidade da sua operação talvez não sejam adequados para uso em sala por alunos iniciantes. Já os professores precisam investir apenas um pouco de estudo de um desses softwares para poder utilizá-lo como auxiliar na construção de material didático de qualidade. 0 esforçosera recompensado com a facilidade com que material de qualidade pode ser preparado.

Incluímos no Anexo 1 copia da parte de Trigonometria da apostila [9], do Curso e Colégio Geração, usada no Colégio Estadual Professor José Rodrigues Lopes. A parte de Trigonometria da apostila é extremamente resumida contendo pequenos trechos de teoria e alguns exercícios práticos e o julgamos totalmente inadequado. Optamos por confeccionar um pequeno texto sobre as leis dos senos e dos cosenos, bem como uma análise de fórmulas para o cálculo da área de um triângulo. Por este fim, examinamos dois livros específicos de Trigonometria, [1] e [6], e dois livros didáticos atuais do segundo ano do ensino médio, [4] e [5]. Baseados nos livros específicos, elaboramos um complemento para estes tópicos.

Novamente, o conteúdo especifico do complemento é de pouco interesse para este trabalho; o conteúdo em nada tem a ver com o computador. O computador é usado simplesmente como instrumento para poupar nossos esforços de controlar a qualidade do produto. Eis algumas das vantagens do uso do computador:

- Facilidade de produzir desenhos de qualidade, até de objetos com três dimensões;
- · Capacidade de escrever equações e anotações matemáticas sofisticadas com facilidade e clareza;
- Legibilidade e apresentação do produto final;
- Capacidade de revisar o texto na hora, de reproduzi-lo ou alterá-lo em data posterior.

Esta última vantagem é tão grande em relação ao material preparado à mão que merece mais atenção. E notória a falta de material didático de qualidade disponível ao professor para uso em sala de aula e a construção de material complementar não é novidade. A novidade é a adaptabilidade deste material. Como é gravado permanente, ou no disco rígido ou em disquete, o próximo professor da matéria poderá aumentar o texto, consertar defeitos no texto existente e adaptá-lo para suas necessidades. A médio prazo, as escolas terão acervos de textos suplementares de qualidade que podem ser aproveitados pelos professores com pouco ou até nenhum esforço. Em textos datilografados, alterações mínimas freqüentemente implicam na repetição da datilografia de todo o texto e desestimula tentativas de melhorar o texto.

## **UM TEXTO PROPOSTO**

## **TRIGONOMETRIA EM TRIÂNGULOS QUAISQUER**

Para conhecermos um triângulo, ou seja, seus lados, ângulos e sua área, usamos as relações métricas para triângulos retângulos e triângulos obliquângulos e as relações trigonométricas, que se exprimem em função dos lados e ângulos. Neste complemento veremos algumas relações trigonométricas.

#### LEI DOS SENOS

Em qualquer triângulo ABC, o quociente entre cada lado e o seno do ângulo oposto é constante e igual â medida do diâmetro da circunferência circunscrita, ou seja,

 $rac{a}{2} = \frac{b}{2} = \frac{c}{2R} = 2R$  $\sin \hat{A}$  sen  $\hat{B}$  sen  $\hat{C}$ 

#### Demonstração:

1° caso: Angulo A agudo:

Considere a circunferência circunscrita ao triângulo ABC

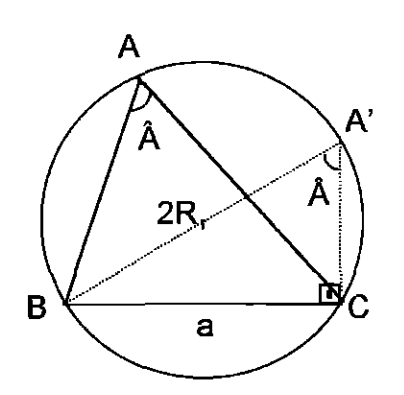

Agora tracemos um triângulo com base  $\overline{BC}$  e lado  $\overline{BA}$  (diâmetro da circunferência). Ver figura ao lado. Este triângulo A'BC é retângulo, pois está inscrito numa semicircunferência.

Neste caso,  $\hat{A} = B\hat{A}$ 'C pois são inscritos na circunferência e correspondem ao mesmo arco

$$
\hat{BC}
$$
. Então, sen  $\hat{A} = \frac{a}{2R}$ , ou seja,  $\frac{a}{\text{sen }\hat{A}} = 2R$ 

2° caso: Angulo A é obtuso

Considere a circunferência circunscrita ao triângulo ABC

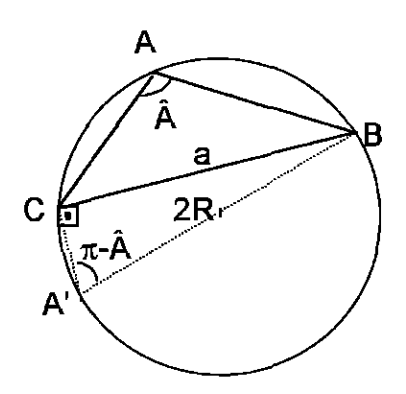

Sendo este um triângulo obtusângulo, temos BÂ'C  $=$   $\pi$ - Å (ângulos inscritos à circunferência, correspondentes aos arcos replementares *BAC* e  $B\overset{\frown}{A'}C$ ). Então, sen( $\pi$ - Â) = $\frac{a}{20}$ , o que é o mesmo *2R*  que sen  $\hat{A} = \frac{a}{2R}$ , ou seja,  $\frac{a}{2} = 2R$  $2R$  sen *A* 

No 1° e no 2° caso, repetindo o processo para as bases *AC eAB,*  encontraremos: sen $B$  $= 2R$  *e*  $\frac{c}{\hat{c}} = 2R$ , assim sendo, obtemos da lei dos senos:  $\operatorname{sen} C$  $\frac{a}{\hat{a}} = \frac{b}{\hat{a}} = \frac{c}{\hat{a}} = 2R$  $\operatorname{sen} A$   $\operatorname{sen} B$   $\operatorname{sen} C$ 

#### 3° caso: Angulo reto

Considere a circunferência circunscrita ao triângulo ABC

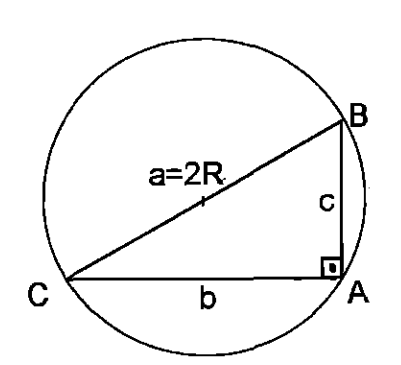

Neste caso, por ser um triângulo retângulo, a lei dos senos resulta diretamente da definição de

seno do triângulo retângulo sen*x* =  $\frac{cate to \ oposto}{hincaturea}$ como  $\hat{A} = \frac{\pi}{2}$ , *e* sen  $\hat{A} = 1$ , *então* : 2  $\frac{a}{\sin \hat{A}} = \frac{2R}{1} = 2R$ *hipotenusa* 

Como em todos os casos de ângulos agudos, obtusos e reto, temos que:

*lado oposto ao ângulo*  $\overline{a}$   $\overline{a}$   $\overline{b}$   $\overline{c}$   $\overline{c}$  $di\hat{a}$  metro =  $\frac{a}{\sec^2 \theta}$   $\frac{b}{\sec^2 \theta}$   $\frac{c}{\sec^2 \theta}$   $\frac{c}{\sec^2 \theta}$   $\frac{c}{\sec^2 \theta}$   $\frac{c}{\sec^2 \theta}$   $\frac{c}{\sec^2 \theta}$   $\frac{c}{\sec^2 \theta}$   $\frac{c}{\sec^2 \theta}$   $\frac{c}{\sec^2 \theta}$   $\frac{c}{\sec^2 \theta}$   $\frac{c}{\sec^2 \theta}$   $\frac{c}{\sec^2 \theta}$   $\frac{c}{\sec^$ 

## LEI DOS COSSENOS

Em qualquer triângulo, o quadrado de um lado é igual à soma dos quadrados dos outros dois lados, menos o dobro do produto desses dois lados pelo cosseno do ângulo formado por eles, isto é,  $a^2 = b^2 + c^2 - 2bc \cos \hat{A}$ 

$$
b2 = a2 + c2 - 2ac cos  $\hat{B}$   

$$
c2 = a2 + b2 - 2ab cos  $\hat{C}$
$$
$$

Demonstração:

Tanto nesta quanto nas outras demonstrações a seguir, o argumento tratará separadamente os casos dos triângulos com ângulo obtuso, retângulo e somente ângulos agudos.

1º caso: Triângulo com todos os ângulos agudos:

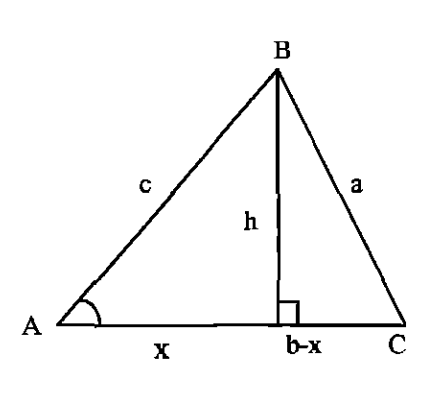

Aplicando o Teorema de Pitágoras ao triângulo  
\nCHB, obtenos:  
\n
$$
a^2 = h^2 + (b - x)^2 \Rightarrow a^2 = h^2 + b^2 - 2bx + x^2
$$
\n
$$
c^2 = h^2 + x^2 \Rightarrow h^2 = c^2 - x^2
$$
\n
$$
\cos \hat{A} = \frac{x}{c} \Rightarrow x = c.\cos \hat{A}
$$
\n
$$
a^2 = c^2 - x^2 + b^2 - 2bx + x^2
$$
\n
$$
a^2 = c^2 + b^2 - 2bc.\cos \hat{A}
$$

2° caso: Triângulo com ângulo A obtuso

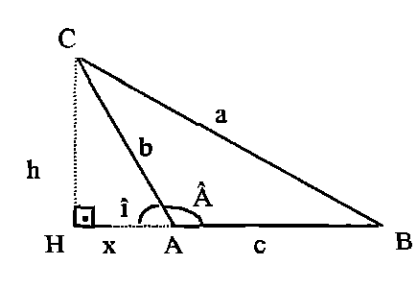

Neste caso, î = 180° - Â  
\n
$$
b^{2} = h^{2} + x^{2} \Rightarrow h^{2} = x^{2} + b^{2}
$$
\n
$$
\cos(180° - A) = \frac{x}{b} \Rightarrow b.\cos(180° - A) = x
$$
\n
$$
a^{2} = (c + x)^{2} \Rightarrow a^{2} = c^{2} + 2cx + x^{2} + h^{2}
$$
\n
$$
a^{2} = c^{2} + 2cb \cos(180° - A) + x^{2} - x^{2} + b^{2}
$$
\n
$$
a^{2} = c^{2} + b^{2} + 2bc \cos(180° - A)
$$
\n
$$
a^{2} = c^{2} + b^{2} - 2bc \cos A
$$

#### 3° caso: Triângulo com ângulo A reto

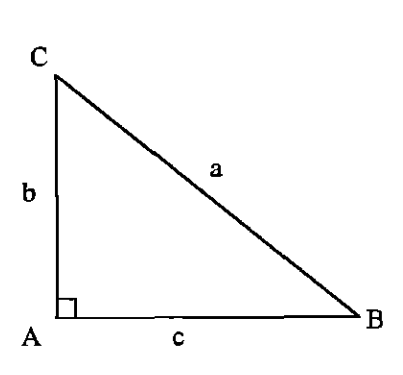

Neste caso em particular, tem-se cos  $\hat{A} = 0$ ; assim, arelaçãoda lei dos cossenos volta ao Teorema de Pitágoras, pois:  $a^2 = b^2 + c^2 + \cos 90^\circ$ 

$$
a2 = b2 + c2 + 0
$$

$$
a2 = b2 + c2
$$

Na Lei dos Cossenos, para obtermos  $b^2 = a^2 + c^2 - 2ac \cos \hat{B}$  e  $c^2 = a^2 + b^2 - 2ab$ cos  $\hat{C}$ , basta que seja feito, com os ângulos  $\hat{B}$  e  $\hat{C}$  o mesmo que foi feito com o ângulo A.

#### TEOREMA 1

Em qualquer triângulo valem as seguintes relações:

$$
a = b \cos \tilde{C} + c \cos \tilde{B}
$$
  

$$
b = a \cos \hat{C} + c \cos \hat{A}
$$
  

$$
c = b \cos \hat{A} + a \cos \hat{B}
$$

Demonstração:

Já fez uma vez! Porque fazer de novo?

1º caso: Triângulo com ângulos agudos ( $\hat{B} \prec 90^{\circ}$  *e*  $\hat{C} \prec 90^{\circ}$ )

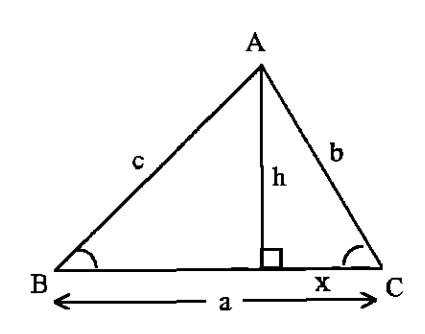

A  
\n
$$
\cos \hat{B} = \frac{a - x}{c}
$$
\n
$$
\cos \hat{C} = \frac{x}{b} \Rightarrow x = b \cos \hat{C}
$$
\n
$$
\cos \hat{B} = a - b \cos \hat{C}
$$
\n
$$
a = c \cos \hat{B} - b \cos \hat{C}
$$

Ademonstração é análoga para os outros ângulos

2º caso: Triângulos com ângulos obtusos ( $90^{\circ} \prec \hat{B} \prec 180^{\circ}$  ou  $90^{\circ} \prec \hat{C} \prec 180^{\circ}$ ):

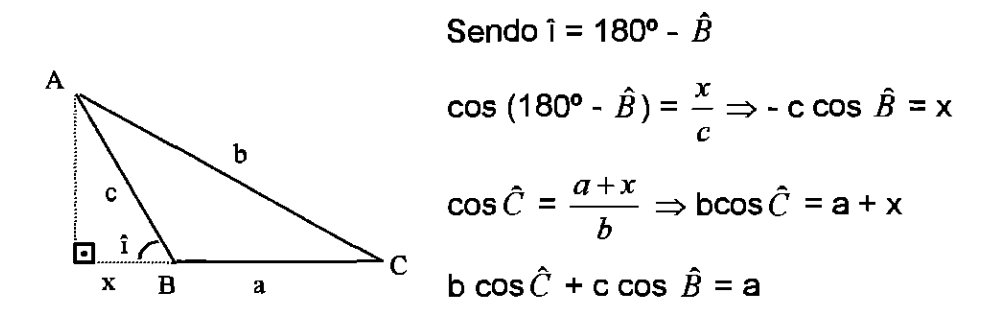

#### TEOREMA 2

A área de qualquer triângulo é igual ao semiproduto de dois lados multiplicados pelo seno do ângulo que eles formam:

área 
$$
=
$$
  $\frac{bc}{2}$ sen  $\hat{A}$ 

Demonstração:

1º caso: Triângulos com ângulo obtuso (90º<Â<180º):

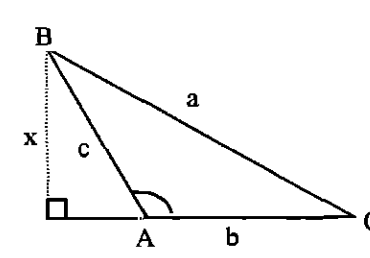

sen (180° - Â) = 
$$
\frac{x}{c}
$$
  $\Rightarrow$  x = c sen (180° - Â)  
sen (180° - Â) = sen Â  
Área =  $\frac{base \times altura}{2}$   $\Rightarrow$  Área =  $\frac{bc}{2}$ sen Â

2º caso: Triângulo com ângulo reto:

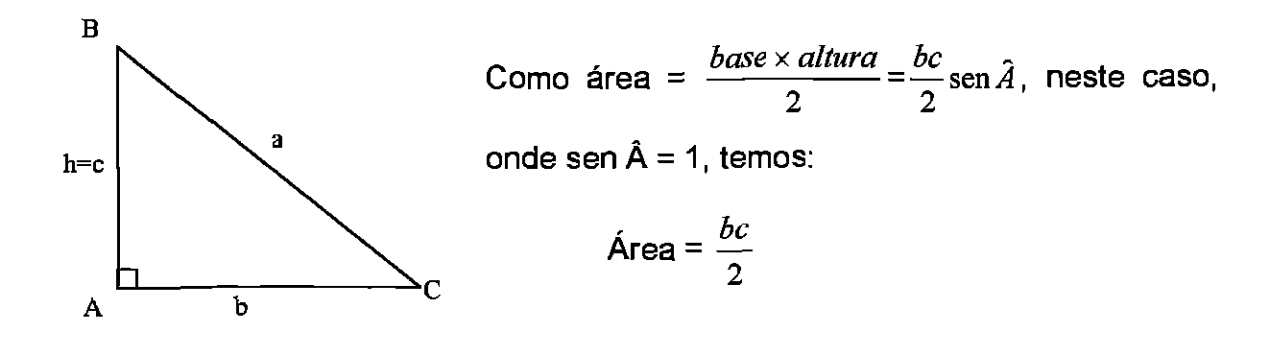

3º caso: Triângulo com ao menos 2 ângulos agudos (Â<90°):

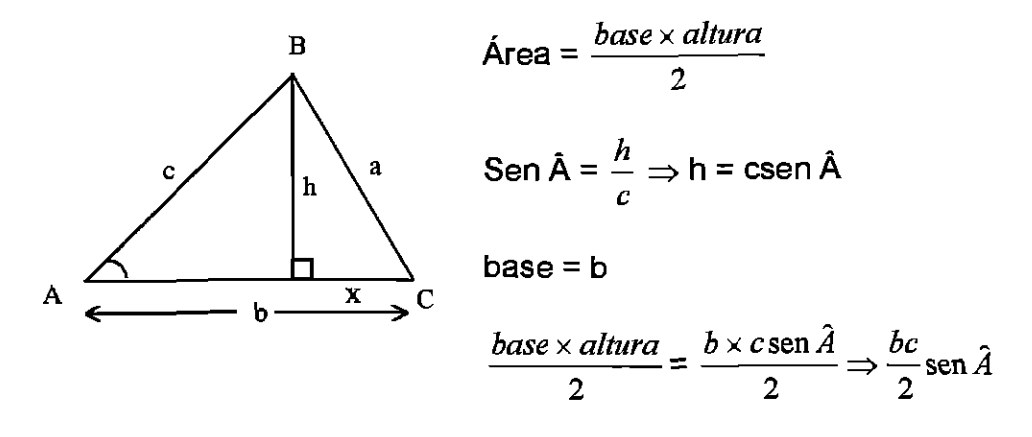

# **4. TESTE DE CONHECIMENTO USO DE TUTORIAL EM TRIGONOMETRIA**

Para este exemplo foi utilizado o programa Descobrindo a Trigonometria [12] em cd-room, da Mica Multimidia, adquirido através de compra. Por ser do tipo tutorial, programa poucomaleável e muito restrito, é aconselhávelque seja usado apenas para aulas de revisão ou para avaliação do desempenho dos alunos.

Este programa apresenta uma parte teórica e logo após uma avaliação em forma de jogo, onde o aluno observa se aprendeu todo o conteúdo ou não. Neste exemplo foi utilizado apenas um segmento do programa: os exercícios finais, que são em forma de jogo. Estes exercícios devem ser usados como auto-avaliação para os alunos, de forma que possibilitem ao professor saber o que o aluno precisa recuperar do conteúdo.

Para esta aula sugerimos que o professor ensine todos os conceitos e regras de trigonometria, faça alguns exercícios e, logo após, em horário de atendimento, faça com que os alunos, individualmente, recordem o ensinado utilizando o tutorial Descobrindo a Trigonometria, onde encontra teoria e exercícios.

Este tutorial apresenta uma viagem onde o aluno aprende trigonometria enquanto Cristóvão Colombo navega.

Ele possui três formas de navegação: Apenas a Viagem; Apenas Matemática e Módulo Completo.

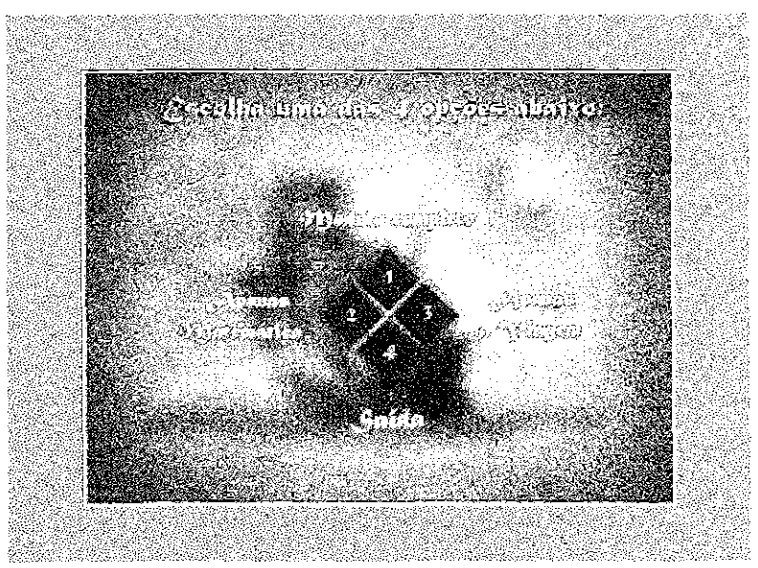

Depois de escolhida a forma de navegação, o aluno têm outras opções de estudo, podendo começar por circunferências trigonométricas, radiano, seno, cosseno, tangente, cotangente, secante, cossecante, relações trigonométricas fundamentais ou os exercícios finais, dependendo, para a escolha, da necessidade de reforço.

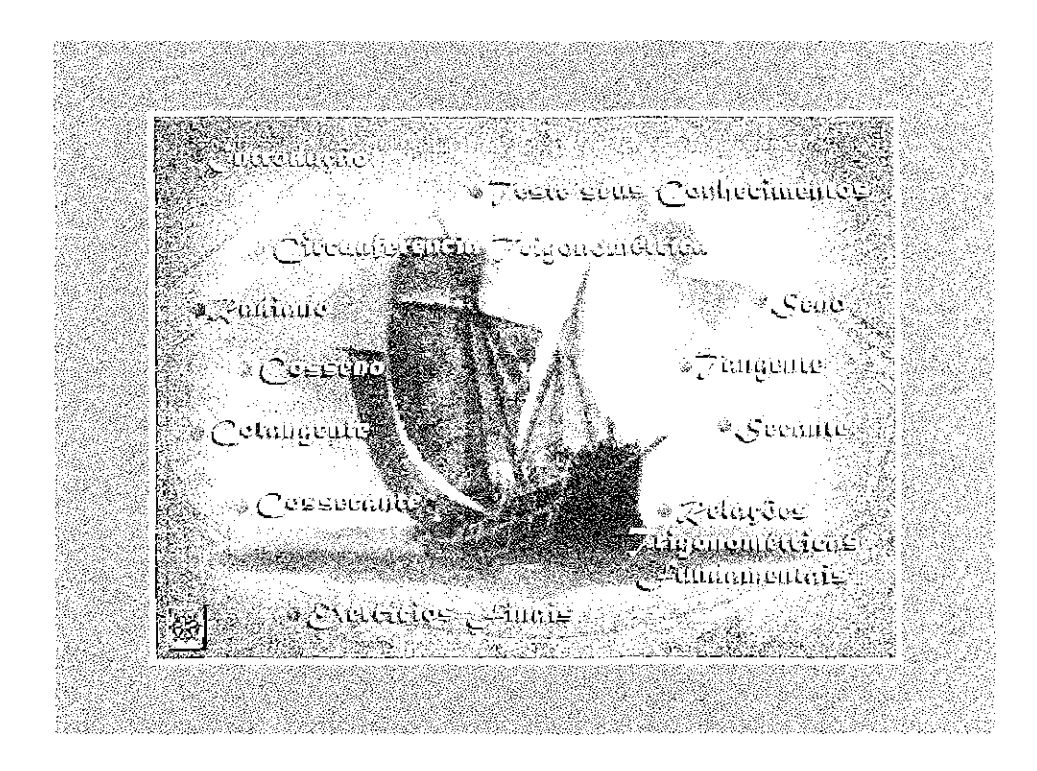

Cada um destes ítens contém um pouco de teoria e três exercícios para fixar o conhecimento. 0 aluno pode escolher os itens que deseja estudar, podendo deixar os demais de lado.

Utilizando todos os recursos multimídia disponíveis o programa torna-se agradável e, até mesmo, divertido.

Se é um aluno adiantado, ou seja, teve um bom aproveitamento em sala, pode avançar direto aos Exercícios Fineis, onde encontrará a parte mais interessante do programa. Este módulo é como um jogo, uma divertida maneira de se auto-avaliar. Neste jogo o aluno faz a viagem de Colombo, onde, através de dezesseis questões, é feita a avaliação da aprendizagem.

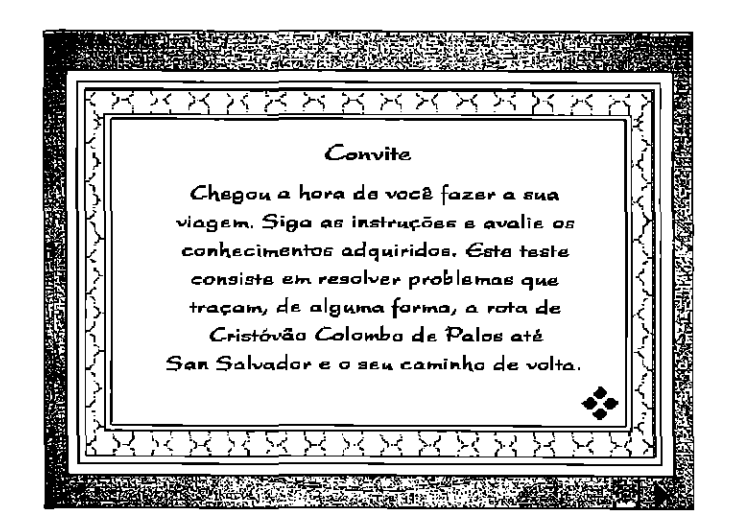

Como todo jogo, este possui regras:

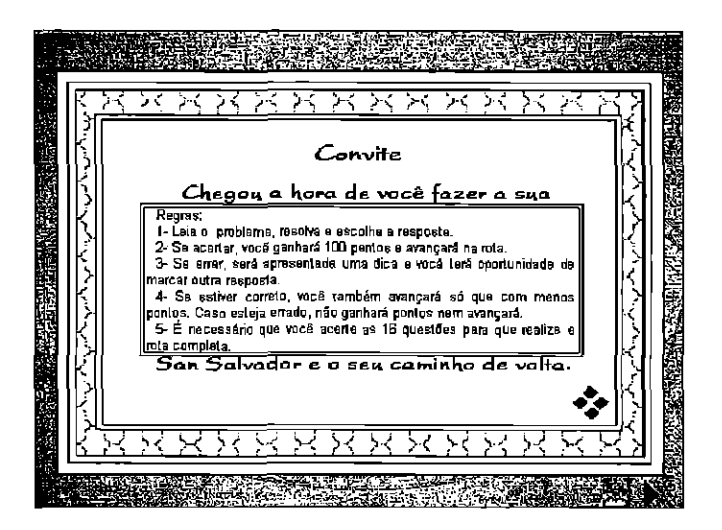

Quando terminadas as dezesseis questões, é apresentada, por meio de animação, o quanto da viagem de Colombo o aluno conseguiu percorrer. Poderá ser visto, também, o percentual de acertos e quais os assuntos que precisam ser revistos para um melhor desempenho.

Agora vamos mostrar algumas janelas dos Exercícios Finais do programa:

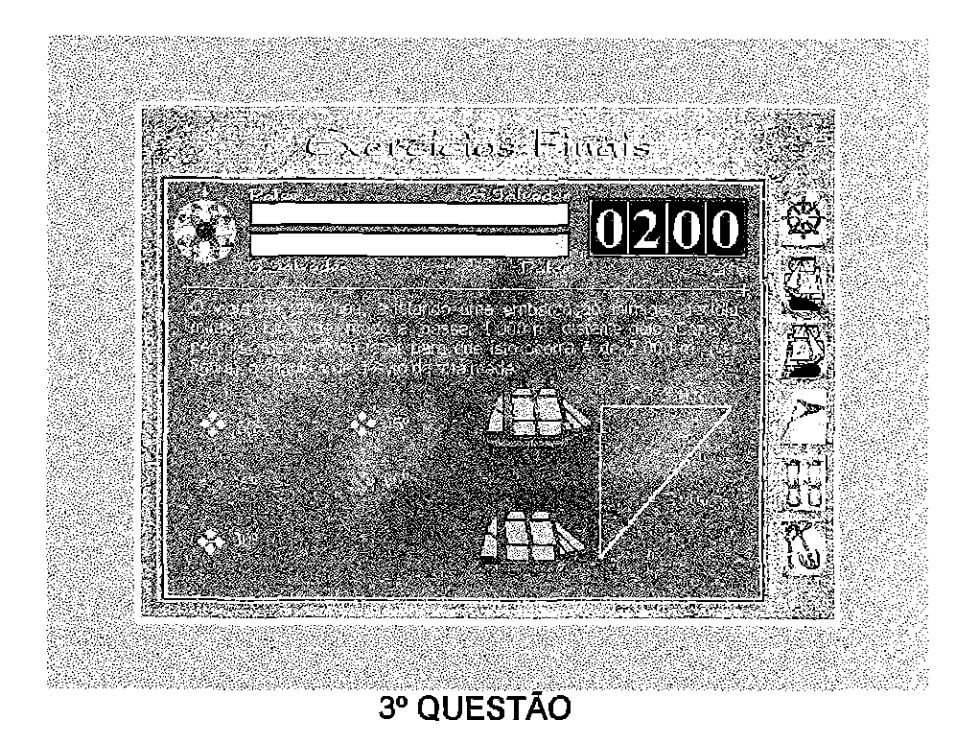

**Telos Finals**  $\epsilon$  1 0350

5º QUESTÃO

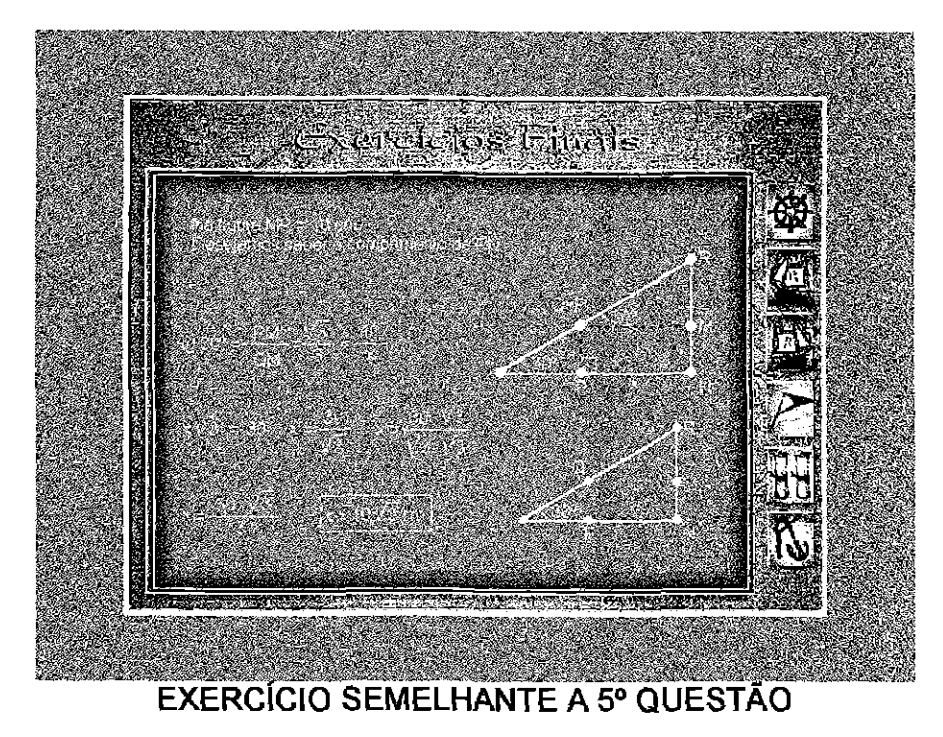

(Modelo no qual o aluno deve basear-se para a resolução do exercício 5)

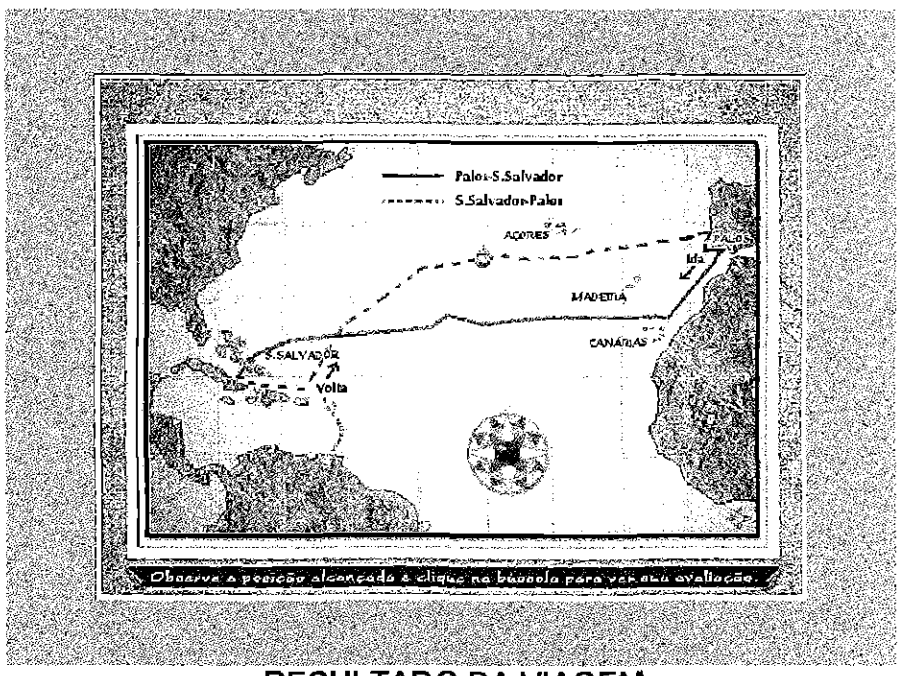

**RESULTADO DA VIAGEM** 

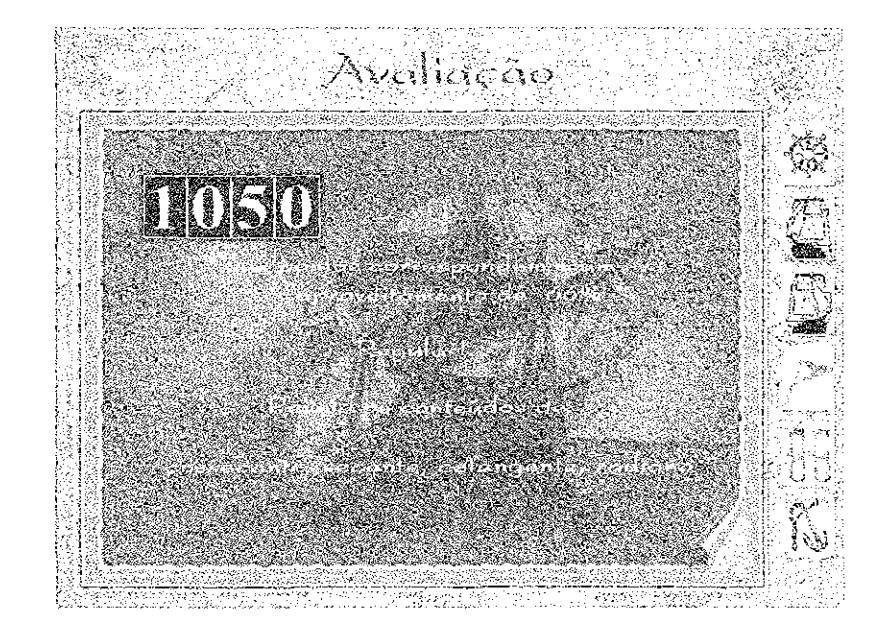

## RESUSTADO DOS EXERCÍCIOS

Através deste resultado o aluno pode ser encaminhado és aulas de reforço.

Se o aluno concluir o tutorial e ainda tiver dificuldades, este não deve reutilizar o mesmo programa pois, por ser muito teórico e de pouca maleabilidade, quando repetido, o aluno pode decorar a ordem das respostas e os conceitos ao invés de aprender.

Após a revisão feita através do tutorial, de acordo com o resultado, o aluno deverá receber reforço em aulas de atendimento. Este método de auto-avaliação pode ajudar o aluno a obter um melhor aproveitamento na disciplina, ajudando, assim, o professor.

# **5. PROGRAME VOCÊ MESMO EXEMPLO DE PROGRAMA ELABORADO DE ACORDO COM AS NECESSIDADES DO PROFESSOR**

Com a constante evolução da informática programar está, a cada dia que passa, mais fácil. Com softwares de programação cada vez mais simplificados em breve leigos em informática poderão facilmente programar. Enquanto isto não ocorre, para professores sem conhecimento em programação resta trabalhar em conjunto com programadores.

Após examinar suas necessidades em sala, o professor determina que tipo de auxiliar de aula precisa. Neste momento ele faz um projeto que contêm tudo que necessita para sua aula para que o programador possa trabalhar a partir dele. A importância desta parceria é o fato que, com ela, o professor poderá adaptar os softwares às aulas e não as aulas aos softwares. Por ser um programa elaborado a partir das necessidades do professor torna-se um exemplo muito importante.

Esta parceria programador/cliente pode dar-se de diversas maneiras. A mais comum seria a contratação de um programador profissional, o que é muito oneroso para a maioria dos clientes professores ou escolas públicas. Felizmente existem várias universidades com grupos que têm interesse em prestar este tipo de serviço. Somente neste Departamento há dois grupos trabalhando neste sentido e no Departamento de Informática e Estatística há vários outros. Também poderia ocorrer parcerias com estudantes de computação, matemática ou outras áreas onde exista o estudo de programação. Enquanto não extintos pela área econômica do governo federal, os PETs, especialmente o da Matemática, poderiam ser boas fontes de ajuda. 0 exemplo que vem a seguir é considerado apenas para ilustrar as facilidades que um programa elaborado para aulas especificas pode proporcionar aos alunos.

### **PROGRAMA PARA AULA DE TRIGONOMETRIA**

Consideremos o seguinte problema simples de trigonometria-geometria.

Determinar as dimensões de um triângulo retângulo com hipotenusa 1, para que seu perímetro, em metros, seja dez vezes sua área em metros quadrados.

Somos levados a equação simples  $2(1 + \text{sen}(x) + \text{cos}(x)) = 10\text{sen}(x)\text{cos}(x)$  cuja solução está aquém nossos conhecimentos. Queremos elaborar um programa gráfico com o qual os alunos possam obter uma solução de equações trigonométricas mais complicadas deste tipo. Mais ainda, queremos que os alunos possam entender como a solução foi encontrada e porque é realmente uma solução. Imaginamos uma estratégia que envolve comparação de gráficos.

Neste momento o professor identificou o assunto que quer abordar e tem uma proposta-sugestão de como o programa deverá funcionar. Imaginemos que ele procure o Departamento de Matemática da UFSC para ajuda e que seja atendido pelo Professor Whitley do Laboratório ACEM. ( Este professor poderia procurar, preferencialmente, qualquer departamento de matemática ou computação para obter informações sobre grupos atuantes na produção de softwares educacionais.)

Este laboratório, ACEM, tem pronto um programa chamado Bissect [14], para uso nas aulas de Métodos Numéricos em Cálculo do Curso de Matemática. Como o Bissect é semelhante ao sugerido, bastam negociar algumas alterações para usá-lo no Ensino Médio da maneira proposta. Examinamos o funcionamento do programa.

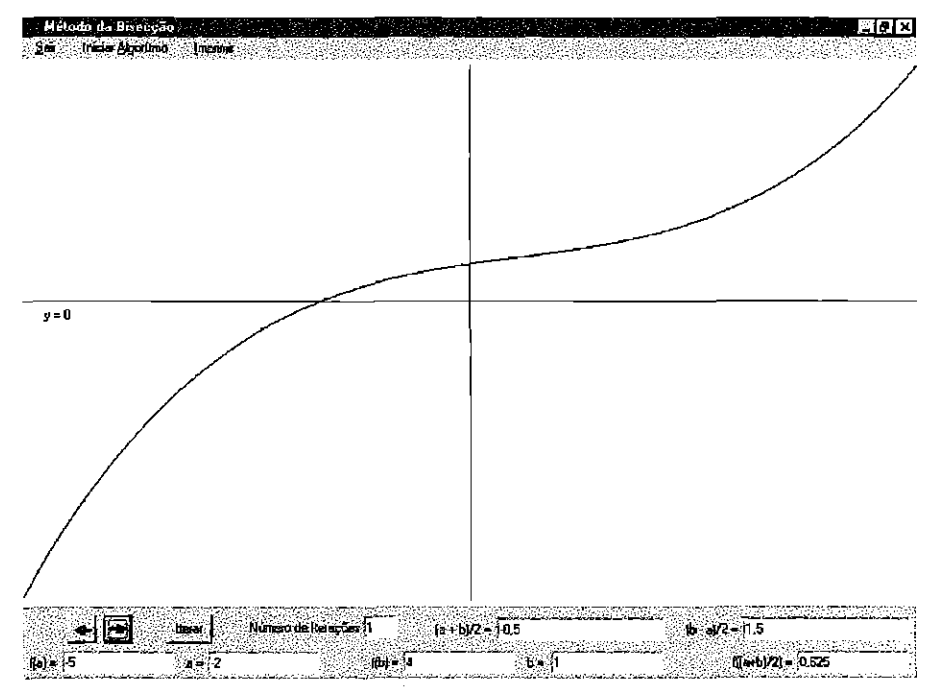

Vemos o gráfico de uma função (aparentemente contínua) num intervalo em que é positivo em um extremo e negativo no outro, uma reta horizontal para marcar o eixo "X" e uma reta vertical para marcar o ponto médio do intervalo. 0 método da

bisseção é um método numérico clássico que encontra zeros de funções deste tipo. Como o sinal da função muda no lado esquerdo, podemos desprezar o lado direito e buscar uma solução Id — um intervalo com a metade do comprimento, e assim por diante. Como este programa é extremamente simples e, além da tela principal, inclui somente uma janela adicional para informar a fórmula da função e os limites do intervalo que serve como seu domínio, as modificações necessárias para atender os requisitos serão mínimas.

- · Na tela "Parâmetros que definam a função" devemos colocar espaço para uma segunda função g(x);
- Na tela dos gráficos, ao invés de um gráfico ( $f(x)$ ) teremos dois ( $f(x)$  e g $(x)$ ); (Como o código para produzir o gráfico de f(x) a partir da informação da janela"Parâmetros" já existe no programa, duplicá-lo para g(x) será trivial.)
- Encontramos, na parte inferior da tela um painel informativo com um botão "Iterar' que deve ser retirado, pois representa um nívelde abstração desnecessário nesta altura da aprendizagem — os botões com as setas horizontais para indicar qual lado do gráfico escolher são suficientes;
- Incluímos, neste mesmo painel, espaços para escrever os valores de g(a),  $g(b), g((a+b)/2);$
- Como são dois gráficos utilizaremos duas cores para melhor observar.

Com este programa os alunos terão a oportunidade de solucionar equações trigonométricas complicadas. Através da visualização de gráficos, da intuição e do uso do computador chegarão a soluções aproximados de problemas que dificilmente poderiam resolver. Também terão chance de experimentar um primeiro contato com Métodos Numéricos. Poderia, ainda, usar a informação analítica no painel informativo e idéias simples de continuidade para dar aos alunos interessados uma noção de como problemas matemáticas são resolvidos no computador.

Do mesmo jeito que este pleito hipotético poderia ser facilmente atendido, pleitos reais serão tratados com a seriedade e boa vontade que merecem e em breve muitos professores terão programas desenhados para atender suas necessidades especificas.

## **6. CONCLUSÃO**

As dificuldades que os professores apresentam para conseguirem utilizar os recursos da informática são muitas, desde a falta de interesse em mudar a maneira de ensinar até a falta de capacitação formal para usar esta nova ferramenta de ensino.

A partir da visível necessidade dos professores em utilizar com mais eficiência os recursos da informática, buscamos alternativas simples que poderiam viabilizar o uso de tais recursos. Para quebrar a rotina das aulas tradicionais e iniciar a interação professor-aluno-microcomputador, foram dados alguns exemplos de como o professor pode proceder, aproveitando softwares encontrados em universidades, na internet, em empresas especializadas ou mesmo elaborando um, com ou sem auxilio externo dependendo da capacidade do professor como programador

Com esta proposta foram elaborados dois exemplos de utilização de softwares educacionais, um usando editor de texto e um exemplo de elaboração de um software seguindo as necessidades do professor. Nestes exemplos o conteúdo não é o importante; queremos que o professor veja que pode utilizar os recursos da informática sem muita dificuldade, para que comece já e aprimore sua capacidade como possível.

7. ANEXOS

# **LISTA DE ENDEREÇOS ELETRÔNICOS**

Existem inúmeros endereços na internet onde encontramos matérias, software, experiências e dicas relacionadas á matemática. Aqui listamos alguns destes endereços, dos quais, exceto os de busca, têm tempo de existência indeterminado, podendo já não existir.

Sites de Busca:

- www.altavista.com.br ou http://dir.altavista.com ;
- www.cadê.com.br;
- http://directory.netscape.com;
- http://www.lycos.com;

Sites que contém tópicos de matemática (tempo indeterminado de duração):

- www.winsite.com- que oferece vários tipos de software e jogos sendo a maioria em inglês
- www\_bibvirt.futuro.usp.br;
- www.novaescola.com.br;
- www.fundescola.org.br;
- www.escolanet.com.br;
- http://exeter.edu/~rparris/
- http://www.ti.com/calddocs/cabriwin.html
- http://members.xoom.com/julianoz/
- http://www.matematica.top50.com.br/
- http://www.cesec.ufpr.br/~zanardin/
- http://www.mat.ufrgs.br/-edumatec/

**MATERIAL DE TRIGONOMETRIA UTILIZADO PELO COLÉGIO ESTADUAL JOSÉ RODRIGUES LOPES Apostila do Colégio Geração [9]** 

# ESTUDIOIDAS FUNCIO -**RICON**

# 1. REDUÇÃO AO **1º QUADRANTE**

Para reduzir um arco ao 1º quadrante devernos proceder da seguinte maneira.

#### Se o arco estiver no:

 $2^{\circ}$  Q  $\Rightarrow$  1° Q = 180° - Arco  $3^{\circ}$  Q  $\Rightarrow$  1° Q = Arco - 180°

 $4^{\circ}$  Q  $\Rightarrow$  1° Q  $\approx$  360° - Arco

Obs.:

Não devemos esquecer dos sinais das funções:

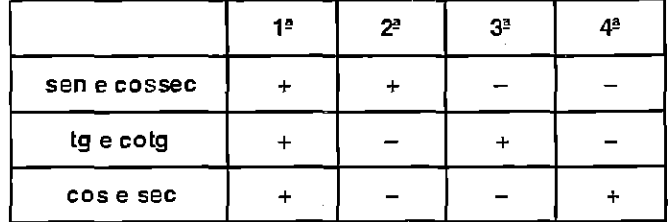

#### **Exemplo:**

Reduzir ao 1e quadrante:

a) 
$$
\text{sen } 120^\circ = + \text{sen } 60
$$
  
\nb)  $\text{tg } 300^\circ = -\text{tg } 60^\circ$ 

 $\cos 1200^\circ = \cos 120^\circ = \cos 60^\circ$  $c)$ 200° <u>(36</u>0 ٦

$$
\frac{\text{congrus}}{\text{sen}(-120^\circ)} = \text{sen} \ 240^\circ = -\text{sen} \ 60^\circ
$$

#### Obs.:

Podemos nesse caso aplicar o conceito de função impar.

sen  $(-x) = -$ sen  $(x)$ sen  $(-120^{\circ}) = -$  sen  $(120^{\circ}) = -$  sen 60°

e)  $\cos (-210^\circ) = \cos 150^\circ = -\cos 30^\circ$ 

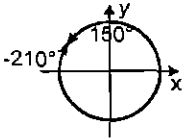

#### $Obs.$

Sabemos que cos x é par, logo:  $f(-x) = f(x)$  $\cos(-210^{\circ}) = \cos 210^{\circ} = -\cos 30^{\circ}$ 

# **REDUÇÃO DE ARCOS DA FORMA ( b ± x )**

Para reduzir uma função F aplicada a um arco da for $ma (b \pm x)$  onde **b** está sobre um dos eixos coordenados e  $x \in 1<sup>a</sup>$  Quadrante, proceda da seguinte forma:

 $F(b \pm x) = \begin{cases} \pm F(x) & \text{se: b \in eixos x} \\ \text{ou} \end{cases}$ <sup>∃</sup> (x) se: b ∈ eixo y

#### • **Notação:**

7 significa função contrária. São funções contrárias, as funções que assumem o mesmo valor para arcos complementares.

#### Assim:

seno e cosseno

 $tangent$ e $\Leftrightarrow$  cotangente

 $secante \Leftrightarrow cossecante$ 

#### Exemplo:

$$
\hbox{Reduzir ao arco x} \in 1^{\circ} \hbox{ Q}.
$$

a) 
$$
\text{sen}(\pi + x) = \text{sen}(x)
$$
  
\n $32Q$   
\neixo y

b) 
$$
\text{sen}(\frac{\pi}{2} + x) = +\cos(x)
$$

$$
\begin{array}{c}\n\text{eixo y} \\
\text{c)} \quad \text{tg } (3\frac{\pi}{2} - x) = +\text{cotg}(x) \\
\text{g}_2 \quad \text{g} \\
\end{array}
$$

$$
\begin{array}{c}\n\text{eixo x} \\
\text{d)} \\
\text{sec} (2\pi - x) = +\sec(x) \\
\hline\n\text{d} \quad \text{d} \quad \text{d} \quad \text{d} \quad \text{d} \quad \text{d} \quad \text{d} \quad \text{d} \quad \text{d} \quad \text{d} \quad \text{d} \quad \text{d} \quad \text{d} \quad \text{e} \quad \text{d} \quad \text{e} \quad \text{d} \quad \text{e} \quad \text{e} \quad \text{d} \quad \text{e} \quad \text{e} \quad \text{f} \quad \text{e} \quad \text{f} \quad \text{e} \quad \text{f} \quad \text{f} \quad \text{e} \quad \text{f} \quad \text{f} \quad \text{g} \quad \text{g} \quad \
$$

# **2. PERÍODO DE UMA FUNÇÃO TRIOGONOMETRICA**

Estudamos anteriormente que as funções:

 $y =$  sen  $x$  $y = \cos x$  $y = \sec x$  $y = \csc x$  $y = tg x$  $y = \cot g x$  $\tau = 2\pi$  $=$   $\pi$ 

O período de uma função trigonométrica é alterado pelo coeficiente de x, assim:

y = sen (mx)  
\ny = cos (mx)  
\ny = sec (mx)  
\ny = cossec (mx)  
\n
$$
y = tg (mx)
$$
\n
$$
y = t g (mx)
$$
\n
$$
y = cotg (mx)
$$
\n
$$
T = \frac{\pi}{m}
$$

#### **Exemplo:**

Determinar o período das funções:

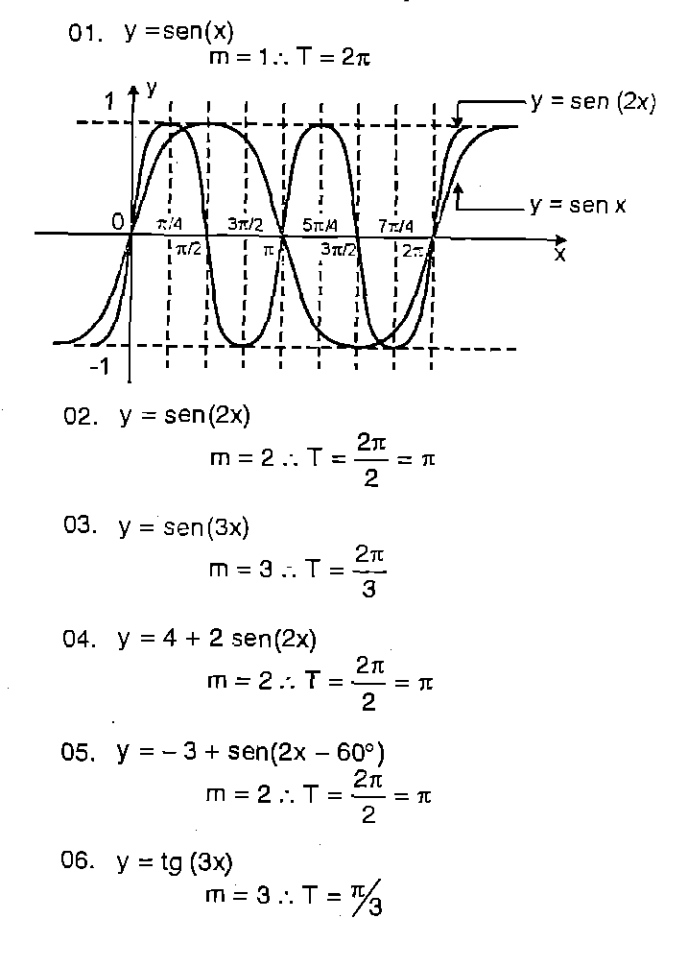

# **3. GRÁFICOS DE FUN-ÇÕES SEND E COSSENO**

ò.

#### **SABEMOS QUE:**

01.  $y =$ sen x, tem:  $V_{MAX} = 1$  $V_{\text{MIN}}$  = -1 **logo: Im = [ -1,1]** 

02.  $y = \cos x$ , tem:  $V_{MAX} = 1$  $V_{MIN}$  = -1 logo:  $Im = [-1, 1]$ 

Para traçar gráficos de senóides ou cossenóides, basta determinar o período das funções e sua imagem.

#### Assim:

01. 
$$
y = 2 + 3
$$
sen (2x)  
\n
$$
T = \frac{2\pi}{2} = \pi
$$
\n
$$
V_{MAX} = 2 + 3 \cdot 1 = 5
$$
\n
$$
V_{MIN} = 2 + 3 \cdot (-1) = -1
$$
\n
$$
V_{MIN} = \frac{1}{2} + \frac{1}{2} = \frac{1}{2}
$$

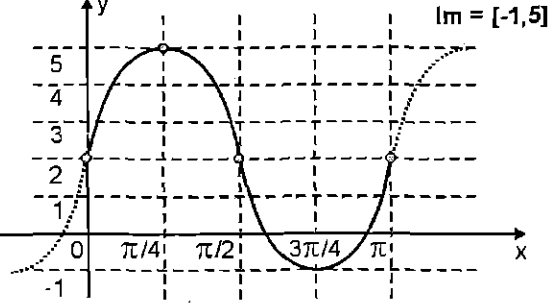

 $Im = [-1,5]$ 

02.  $y = 1 - 2\cos(x)$  $T = \frac{2\pi}{1} = 2\pi$  $\overline{\mathbf{1}}$ 

$$
V_{MIN} = 1 - 2(1) = -1
$$
  
 $V_{MAX} = 1 - 2(-1) = 3$ 

#### Obs.:

ÿ,

ji<br>R

Ş.

Tem concavidade invertida.

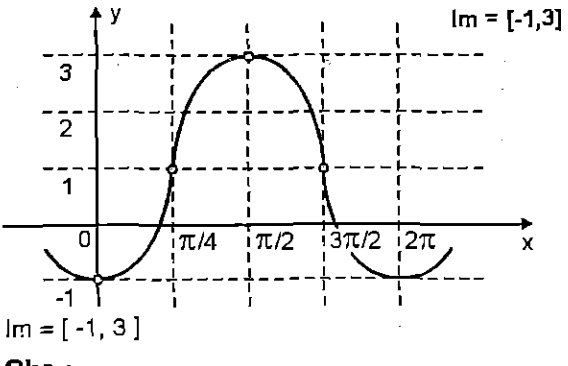

Obs.:

A função trigonométrica seno ou cosseno assume a forma:

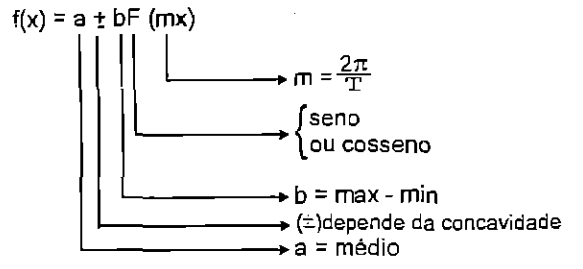

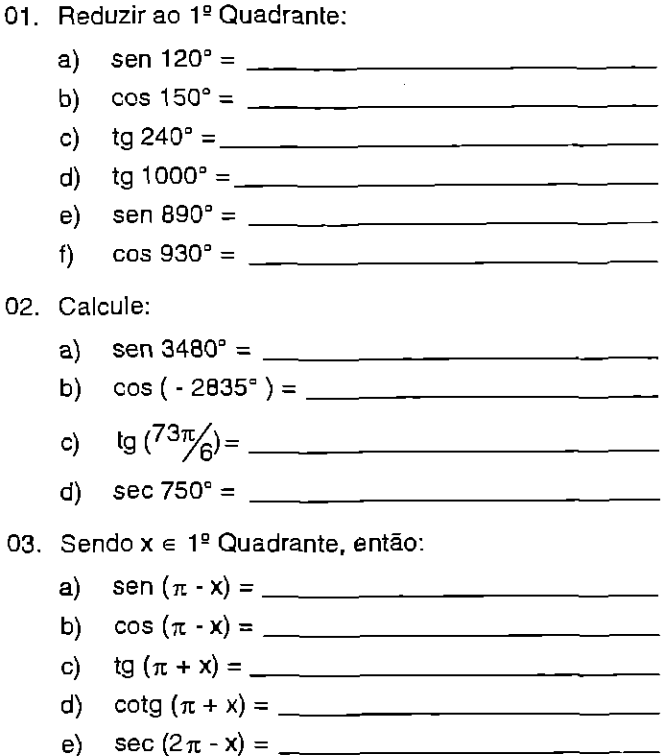

Extensiva - Terceirão - Valuore 5

SACICIOS

- $f$ g)
- 04. Simplifique as seguintes expressões:

03

- Y = sen  $(\pi + x)$  + cos  $(\pi x)$  sen  $(-x)$  =  $a)$
- Y = tg  $(\pi x)$  + cotg  $(\pi + x)$  cotg  $(\pi x)$  = b)

$$
\frac{\operatorname{tg}(\frac{\pi}{2}+x)\cdot\cos(\frac{3\pi}{2}-x)\cdot\cos(-x)}{\operatorname{cot}(\pi+x)\cdot\sin(\frac{3\pi}{2}+x)}=
$$

 $\Omega$ 

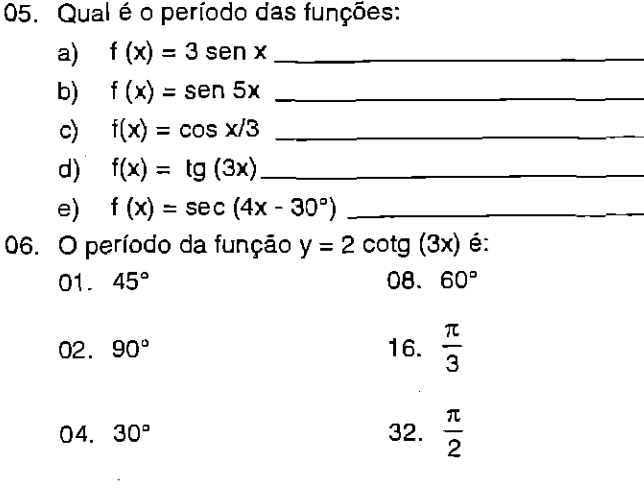

#### Marinaria

07. Na função  $y = 2$  sen $^2x - 1$ , o produto do máximo pelo mínimo 6:

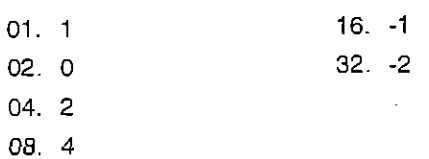

- 08. Qual é a imagem da função:  $y = 2 3$  sen  $(x)$  ?
	- 01.  $Im = [-2, 2]$
	- 02.  $Im = [-1, 5]$
	- 04.  $Im = (-\infty 1] \cup [5, \infty)$
	- 08. Im =  $(-1, 3)$   $\cup$   $(2, 5)$ .
	- 16.  $Im = R$
- 09. No gráfico:

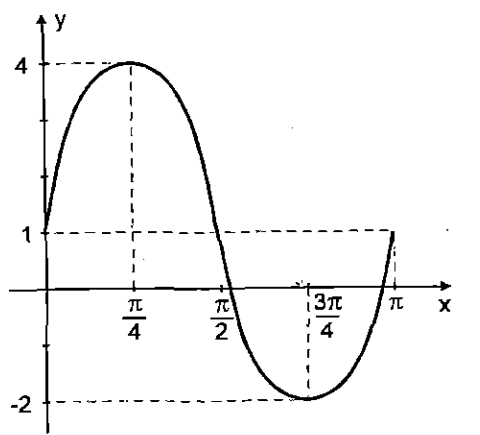

<sup>A</sup>função correspondente 6:

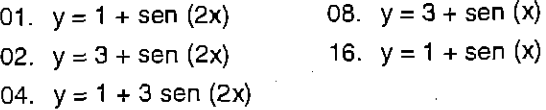

10 0 gráfico abaixo representa a função:

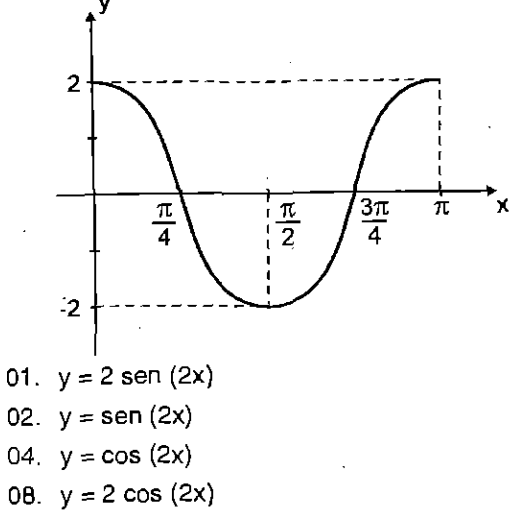

- 16.  $y = 2 + \cos(2x)$
- 11. Se $x = 1215^\circ$ , então o valor de Itg xl é:
- 12. a expressão, cos ( $\pi/2 + x$ ). sen (3 $\pi$  x), para todo x real, é igual a:

13. A expressão:

sen (90° + x) .tg (—x) . tg225 ° sen 570° . cos (180° + x). cot g (270° + x) é igual a:

14. Simplifique as expressões:

a) 
$$
\frac{\cos(\frac{3\pi}{2} - x) + \sin(\pi + x)}{\sin(\pi - x) + \cos(\frac{\pi}{2} - x)}
$$

| a) $-1$ | c) $\text{sen } x$  |
|---------|---------------------|
| b) $1$  | d) $-\text{sen } x$ |

b) 
$$
\frac{2 \text{ tg} (\pi + x) + \cot g (\frac{\pi}{2} - x)}{\text{tg} (2\pi - x) + \text{tg} (\pi - x)}
$$

a) -3  
c) -2  
b) 
$$
-\frac{3}{2}
$$
  
d)  $\frac{3}{2}$ 

c) 
$$
\frac{\cos (\pi + x) - 3 \cos (2\pi - x)}{\sin (\frac{\pi}{2} - x) + 4 \sin (\frac{\pi}{2} - x)}
$$
  
a)  $\frac{4}{5}$   
c)  $\frac{5}{4}$   
b)  $-\frac{4}{5}$   
d)  $-\frac{5}{4}$ 

- 15. Complete:
	- a) cos 405° -= b) sen 390° =
	- c) tg 420° =
	- d) sec 390° =

 $\frac{1}{2}$ 

Ŷ.

k.

- e) cotg  $750^{\circ} =$
- 16. Sendo f(x) = sec 2x + cotg<sup>2</sup> x + 4 sen<sup>2</sup> x, calcule 3. f  $(\frac{\pi}{3})$ .
- 17. Determine x em cada expressão, de modo que ela seja possível:
	- a) sen  $\alpha = \frac{2x 1}{3} \Rightarrow$

b) 
$$
\cos \alpha = \frac{x-2}{3} \Rightarrow
$$

18. a imagem da função  $f(x) = 5 + 3$  sen x.

Extensiva - Terceirão - Valume 5

- 19. Se M =  $\frac{\text{sen } 2460^{\circ} \cdot \text{cos } 1110^{\circ}}{\cdots}$ , então M é igual: ta 2205° a)  $-3^4$ d)  $\circ$ b)  $-3/8$  $e)$  $-3/4$ c)  $-1/8$
- 20. Simplifique as expressões:
	- a)  $y = cos^2(\pi x) + se^2x$ b)  $y = \text{sen}^2 (\pi - x) + \text{sen}^2 x$

c) 
$$
\sec\left(\frac{\pi}{2} - x\right) + \csc\left(\frac{\pi}{2} - x\right)
$$

$$
y = \frac{\sec\left(\frac{\pi}{2} + x\right) - \csc\left(\frac{\pi}{2} + 2\right)}{\sec\left(\frac{\pi}{2} + x\right) - \csc\left(\frac{\pi}{2} + 2\right)}
$$

 $y = \frac{\text{sen } 10^{\circ}}{\text{cos } 80^{\circ}}$ . sen 70°<br>cos 80°. cos 20° d)

01. O valor da expressão: M = 6 sen 150° - 4cos 240° - 3tg 315°, é:

02. Sendo 
$$
\sec x = \frac{1}{2}
$$
,  $\cos x = \frac{\pi}{2}$ ,  $\cos x = \frac{\pi}{2}$ ,  $\cos x = \frac{\pi}{2}$ ,  $\cos x = \frac{\pi}{2}$ ,  $\cos x = \frac{\pi}{2}$   
\n10. (a)  $\frac{\sqrt{2}}{3}$   
\n(b) 1  
\n(c)  $\frac{1}{2}$   
\n11. (a)  $\sec x = \frac{1}{2}$ ,  $\cos x = \frac{\pi}{2}$ ,  $\cos x = \frac{\pi}{2}$ ,  $\cos x = \frac{\pi}{2}$   
\n12. (b) -2  
\n23. (c) -2  
\n34. (d) - $\frac{\pi}{2}$   
\n5. (e) 0

04. Sendo sen  $x = \frac{1}{2}$  com  $0 < x < \frac{\pi}{2}$ , o valor de sen  $(x - \frac{5\pi}{2})$ , é. a)  $-\frac{\sqrt{3}}{2}$ d)  $-\frac{1}{2}$ b)  $\frac{\sqrt{3}}{2}$ e)  $\frac{1}{2}$ 

c)  $-\sqrt{3}$ 

05. Calcule o valor de:

$$
y = \frac{\cos 750^{\circ} \cdot \sin 1740^{\circ}}{\text{tg } 1575^{\circ}}, \text{é:}
$$
\na) 4/3 d) 3/5  
\nb) 5/3 e) 1  
\nc) 3/4

06. Assinale a soma das verdadeiras:

01. sen (-120°) = 
$$
-\frac{\sqrt{3}}{2}
$$

02. tg 
$$
(\frac{\pi}{3}) = \cot g (\frac{\pi}{6})
$$

- 04. sen  $1^{\circ}$  = cos  $89^{\circ}$
- 08. tg  $10^{\circ} = \cot \theta 80^{\circ}$
- 16. sen  $240^{\circ} = \cos 210^{\circ}$
- 32. tg  $210^\circ =$  tg  $30^\circ$
- 07. Assinale a soma das verdadeiras:
	- 01. sen  $(2\pi x) =$ sen  $(-x)$

02. 
$$
\cos(\frac{3\pi}{2} - x) = -\text{sen}(x)
$$

04. 
$$
\cos(\frac{3\pi}{2} + x) = -\sin(x)
$$

- 08. sen  $(6\pi x) = -$  sen  $(x)$
- 16. tg  $(\pi x) = -tg(x)$
- 08. O valor máximo da função:  $f(x) = -3 + 4$  sen  $(x)$  é:
- 09. Simplificando a expressão:

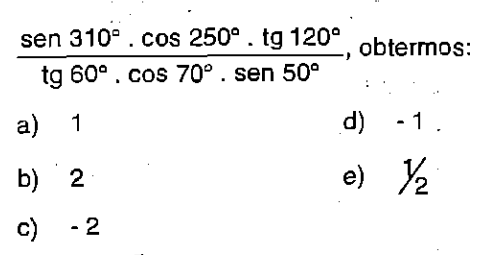

10. A expressão:

$$
\left[\frac{\operatorname{sen} 2\pi - \operatorname{tg} \frac{\pi}{4}}{\operatorname{cos} \pi \cdot \operatorname{sec} \frac{\pi}{3}}\right] \text{ é igual a:}
$$

a) -2  
b) 0  
e) 2  

$$
2\sqrt{3}
$$

$$
11. \quad O \text{ valor da expres são}
$$

y = sec 1665° + 2 tg 750° - 3 tg 1215°, é:

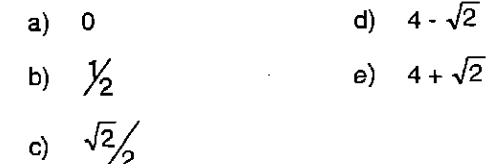

## Matemática

12. Se  $x \in 4^{\circ}Q$  e sec  $x = \sqrt{2}$ , então a expressão:

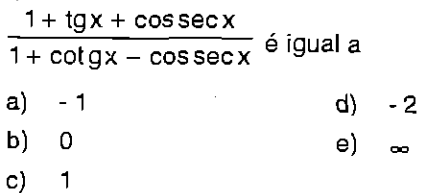

13. O gráfico abaixo, corresponde a função:

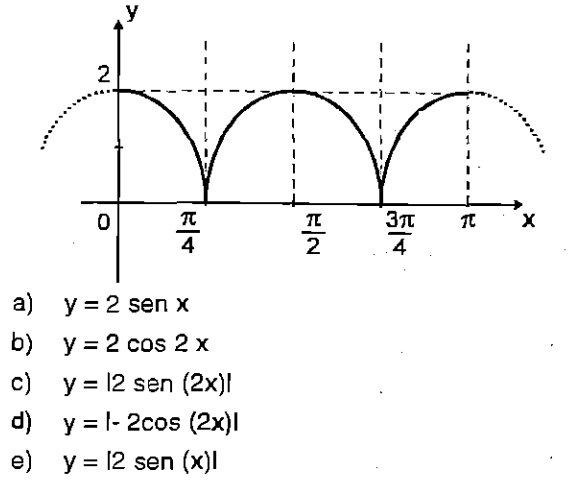

14. O gráfico abaixo, corresponde a função:

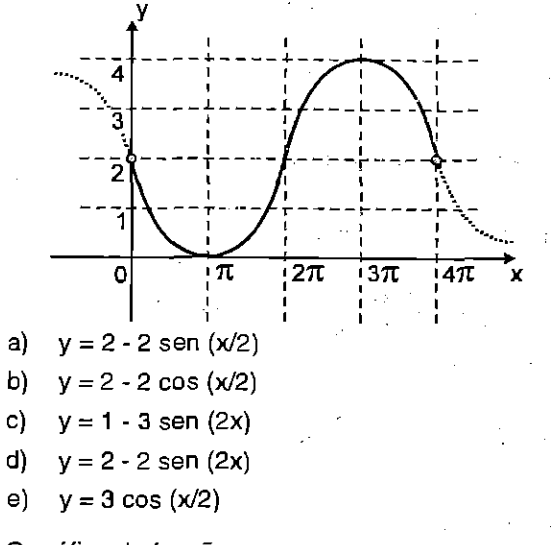

15. O gráfico da função:

 $y = -1 + 2\cos(x)$ é:

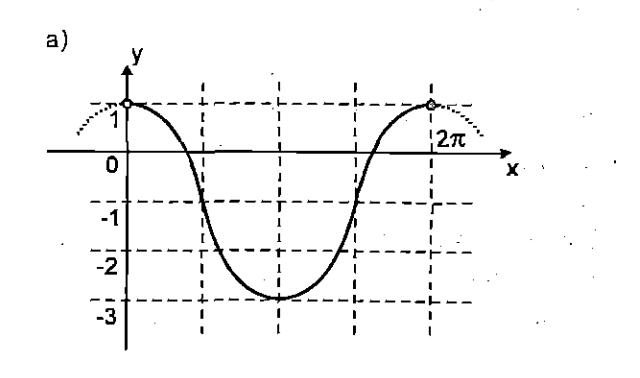

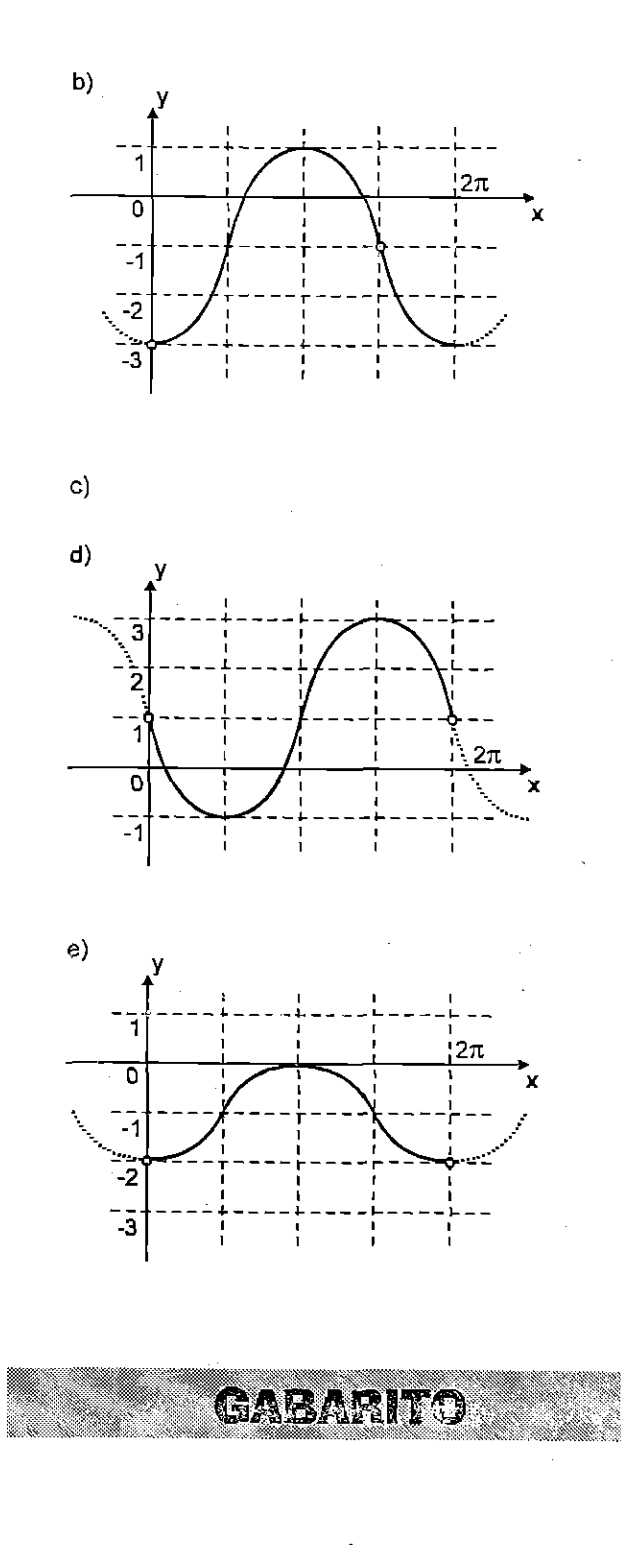

## **EXERCÍCIOS:**

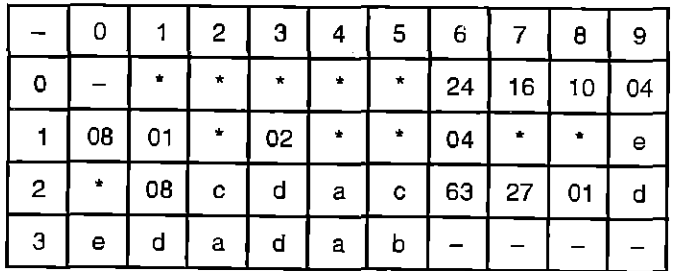

Extensiva - Terceirão - Velume 5

-7

## **EXERCÍCOS COMPLEMENTARES:**

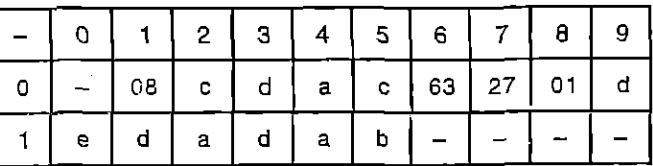

ANOTAÇÕES:

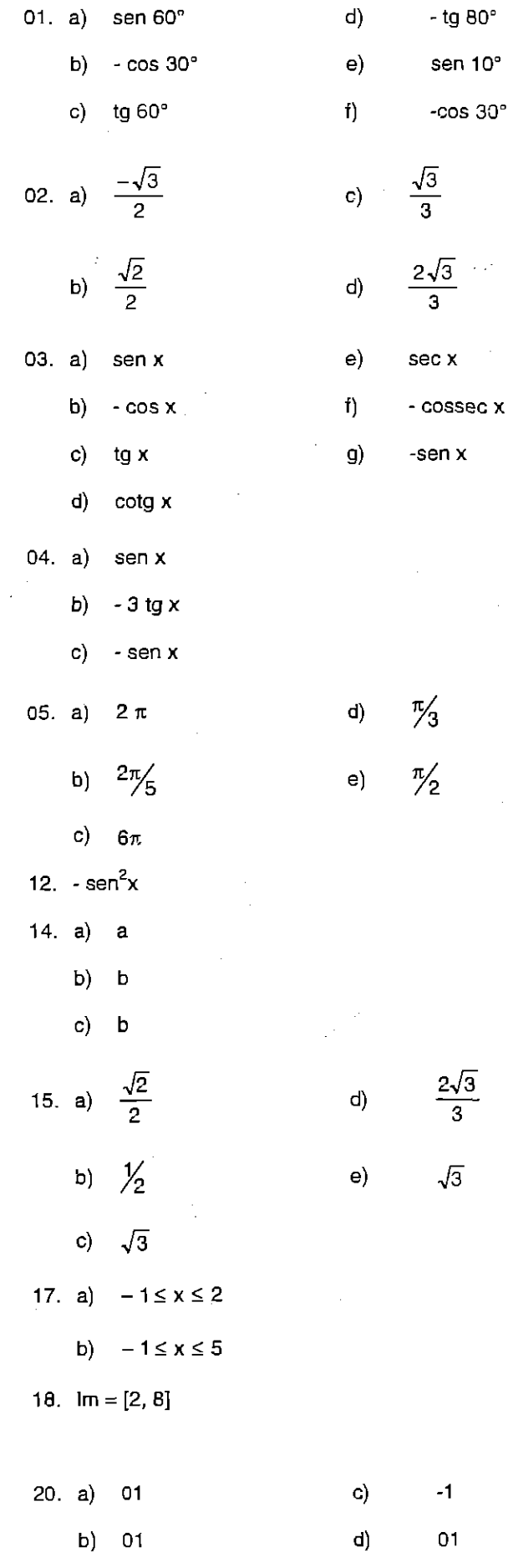

 $\ddot{\phantom{a}}$ 

 $\mathbf{L}$ 

 $\tilde{\mathcal{P}}_{\mathcal{A}}$ 

 $\tilde{\mathcal{D}}$ 

e.<br>M

i<br>F

ĝ.  $\frac{1}{2}$ 

ķ,

 $\ddot{}$ 

 $\overline{\phantom{a}}$ 

L).  $\frac{1}{2}$ 

 $\frac{1}{2}$ 

 $\frac{1}{2}$ 

 $\mathbb{Z}^2$ 

ryn<br>Lit

 $\hat{\phi}$ 

Q.  $\hat{\varphi}$  .  $\mathbb{Z}$ 

 $\hat{\mathcal{A}}$  $\label{eq:2} \frac{1}{N_{\rm{max}}}$ J. J,

> $\frac{1}{2}$  $\hat{\mathcal{A}}$

 $\bar{z}$ 

 $\sim$  $\sim$   $- - - 00$ 

# **8. REFERÊNCIAS BIBLIOGRÁFICAS**

- [1] ANTAR, Aref Neto; LAPA, Nilton; SAMPAIO, José Luiz Pereira; CAVALLANTTE, Sidney Luiz. Noções de matemática vol.3 - trigonometria. São Paulo: Moderna, 1978. 1ª edição.
- [2] BARROS, Jorge Pedro D. de; D'AMBROSIO, Ubiratan. Computadores, escola e sociedade. São Paulo: Scipione, 1988.
- [3] BEZERRA, Manoel Jairo; PUTNOKI, Jose Carlos "Jota". Novo Bezerra Matemática 2º grau - Volume Único. São Paulo: Scipione, 1994.
- [4] GENTIL, Nelson; MARCONDES, Carlos Alberto; GRECO, Antônio Carlos & Sérgio Emílio; BELLOTTO, Antônio Filho. Matemática para o 2° grau. Volume 2. São Paulo: Ática, 1998. 7ª edição.
- [5] GIOVANNI, José Ruy; BONJORNO, José Roberto. Matemática 2 2º grau. São Paulo: FTD, 1992.
- [6] IEZZI, Gelson. Fundamentos de matemática elementar, 3 trigonometria. São Paulo: Atual, 1993. 7ª edição.
- [7] PELLEGRINI, Denise. A formação não termina nunca. Revista Nova Escola, nº 128, pagina 15, dezembro. 1999.
- [8] STAHL, Marimar M.. Software Educacional: Caracteristicas dos tipos básicos. In: Anais do Simpósio Brasileiro de Informática na Educação. Rio de Janeiro, novembro 1990.
- [9] Curso e Colégio Geração. Apostila do Terceirão. Florianópolis: Editora Colégio Geração. 1999. Apostila.
- [10] Enciclopédia Delta Universal, volume 4. Rio de Janeiro: Delta, 1980.
- [11] Enciclopédia Abril, volume 3. São Paulo: Abril, 1976. 2ª edição.

#### **SOFTWARES**

- **l4**  Descobrindo a Trigonometria. São Paulo: Ática Multimídia, 1669. **I OD-ROM.**
- [13] WHITLEY, William Glenn. Funtrig. Florianópolis. Departamento de matematica UFSC. 1997.
- [14] WHITLEY, William Glenn Bissect. Florianópolis. Departamento de Matemática UFSC. 2000.

الموسكين بن من المركز المركز المركز المركز المركز المركز المركز المركز المركز المركز المركز المركز المركز المر<br>المركز المركز المركز المركز المركز المركز المركز المركز المركز المركز المركز المركز المركز المركز المركز المرك